# **ILEADER**

# LT 60A

フラットパネルチェッカ

取扱説明書

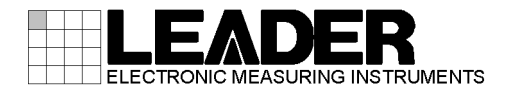

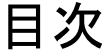

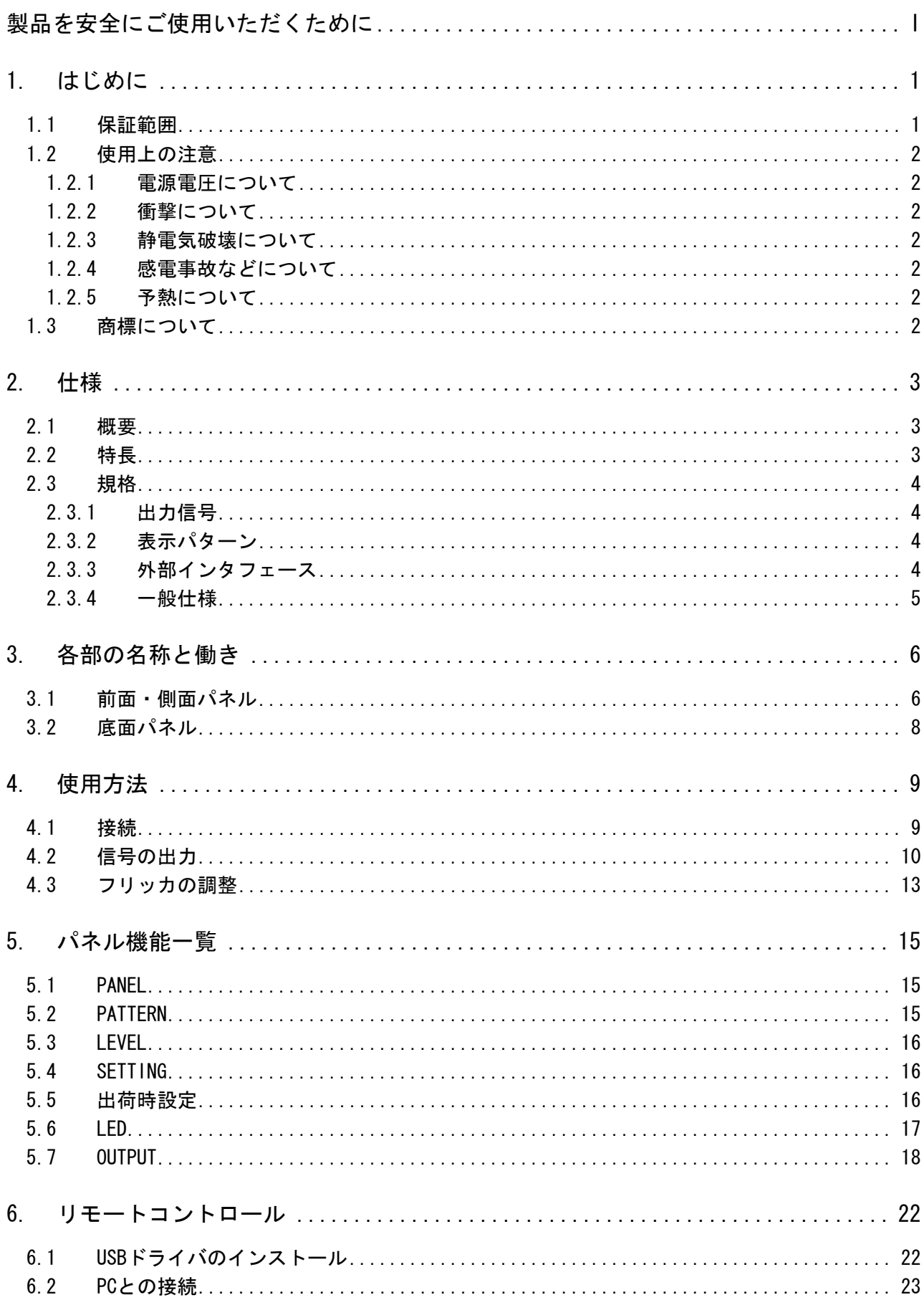

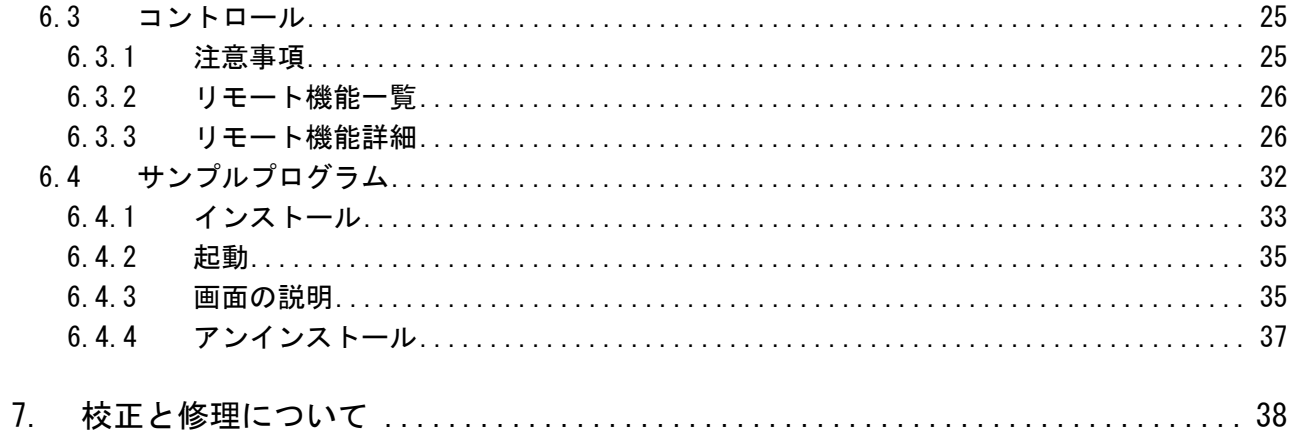

## <span id="page-3-0"></span>■ ご使用になる前に

本製品は、電気的知識(工業高校の電気・電子系の課程卒業程度以上)を有する方が、本取扱説明 書の内容をご理解いただいた上で使用する計測器です。

一般家庭・消費者向けに設計、製造された製品ではありません。 電気的知識のない方が使用する場合には、人身事故および製品に損害を生じる恐れがありますの で、必ず電気的知識を有する方の監督の下でご使用ください。

## ■ 取扱説明書をご覧になる際の注意

本取扱説明書で説明されている内容は、一部に専門用語も使用されていますので、もし、ご理解 できない場合は、ご遠慮なく本社またはお近くの営業所までお問い合わせください。

### ■ 絵表示および文字表示について

本取扱説明書および製品には、製品を安全に使用する上での、必要な警告および注意事項を示す 下記の絵表示と文字表示が使用されています。

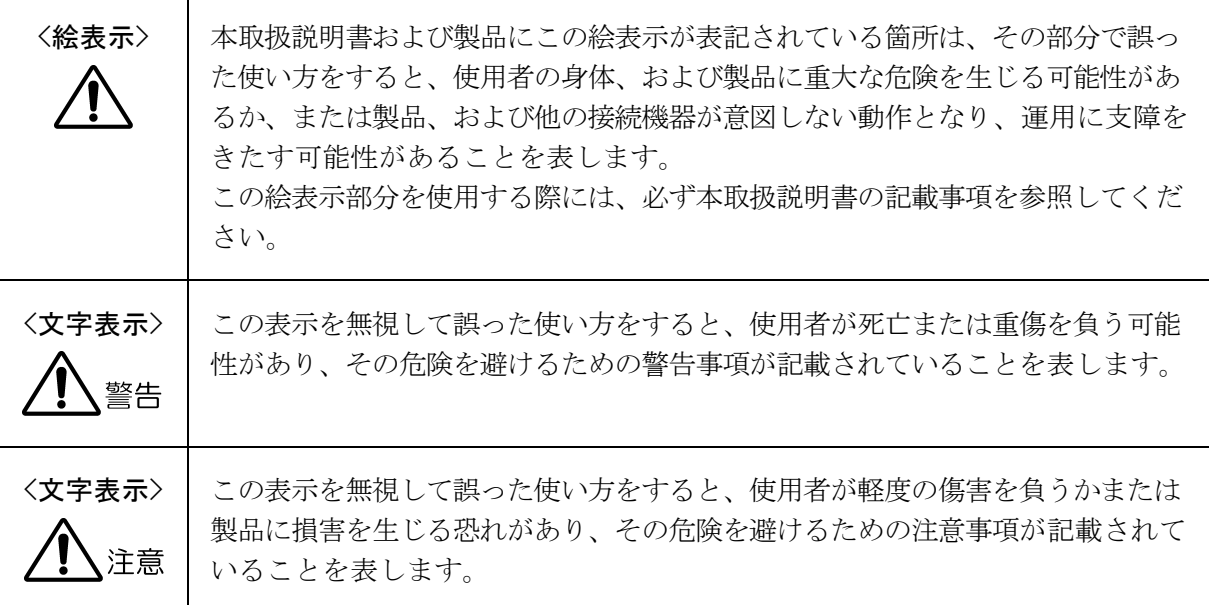

下記に示す使用上の警告・注意事項は、使用者の身体・生命に対する危険および製品の損傷・劣化な どを避けるためのものです。必ず下記の警告・注意事項を守ってご使用ください。

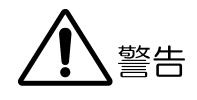

#### ■ 製品のケースおよびパネルに関する警告事項

製品のケースおよびパネルは、いかなる目的があっても使用者は絶対に外さないでください。 内部に手を触れると、感電および火災の危険があります。 また、内部に液体をこぼしたり、燃えやすいものや金属片などを入れたりしないでください。 そのまま通電すると、火災、感電、故障、事故などの原因となります。

#### ■ 電源に関する警告事項

電源コードを電源に接続する前に、その電圧を確認してください。 電源周波数は、必ず 50/60Hz でご使用ください。

電源電圧に応じた電源コードをご使用ください。また、ご使用になる国の安全規格に適合した 電源コードをご使用ください。適合した電源コード以外のものを使用すると、火災の危険があ ります。電源コードが損傷した場合は使用を中止し、本社またはお近くの営業所までご連絡く ださい。

電源コードが損傷したままご使用になると、感電および火災の危険があります。また、電源コ ードを抜くときは、コードを引っ張らずに、必ずプラグを持って抜いてください。

### ■ 設置環境に関する警告事項

#### ●動作温度範囲について

製品は、0~40℃の温度範囲内でご使用ください。周辺の温度が高い状態で使用すると、火 災の危険があります。

また、温度差のある部屋への移動など急激な温度変化で、製品内部が結露し、製品破損の原 因となる場合があります。結露の恐れのある場合には、電源を入れずに 30 分程度放置して ください。

### ●動作湿度範囲について

製品は、85%RH 以下(ただし、結露のないこと)の湿度範囲内でご使用ください。 また、濡れた手で操作しないでください。感電および火災の危険があります。

## ●ガス中での使用について

可燃性ガス、爆発性ガスまたは蒸気が発生あるいは貯蔵されている場所、およびその周辺で の使用は、爆発および火災の危険があります。このような環境下では、製品を動作させない でください

下記に示す使用上の警告・注意事項は、使用者の身体・生命に対する危険および製品の損傷・劣化な どを避けるためのものです。必ず下記の警告・注意事項を守ってご使用ください。

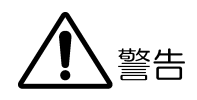

#### ●異物を入れないこと

通風孔などから内部に金属類や燃えやすい物などを差し込んだり、水をこぼしたりしないで ください。火災、感電、故障、事故などの原因となります。

## ■ 使用中の異常に関する警告事項

使用中に製品より発煙・発火・異臭などの異常が生じたときには、火災の危険がありますので、 直ちに使用を中止してください。本体の電源スイッチを切り、電源コードのプラグをコンセン トから抜いてください。他への類焼がないことを確認した後、本社またはお近くの営業所まで ご連絡ください。

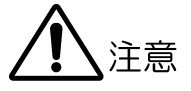

■ 出力端子に関する注意事項 出力端子に外部から信号を加えないでください。また、出力端子をショートしないでください。 本器または本器に接続された機器を損傷する恐れがあります。 ■ AC アダプタに関する注意事項 AC アダプタを使用する製品は、必ず指定されている物を使用してください。 指定以外の物を使用すると、製品故障や火災の危険があります。 ■ 長期間使用しない場合の注意事項 長期間使用しない場合は、必ず電源プラグをコンセントから抜いておいてください。

## ■ 日常のお手入れについて

清掃の時は、電源プラグをコンセントから抜いてください。 製品のケース、パネル、つまみの汚れを清掃する場合は、シンナーやベンジンなどの溶剤は避け てください。塗装がはがれたり、樹脂面が侵されることがあります。ケース、パネル、つまみ等 を拭くときは、中性洗剤を含ませた柔らかい布で軽く拭き取ってください。また、清掃の時は、 製品の中に水、洗剤、その他の異物が入らないようにご注意ください。製品の中に液体・金属な どが入ると感電および火災の原因となります。

## ■ 欧州の WEEE 指令によるマークについて

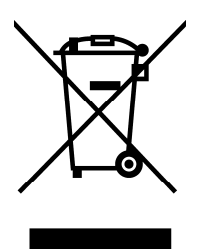

本製品および付属品は、欧州の WEEE 指令の対象品です。本製品および付属品を廃棄するときは、 各国、各地域の法規制に従って処理してください。

(WEEE 指令:廃電気電子機器指令,Waste Electrical and Electronic Equipment)

以上の警告・注意事項を順守し正しく安全にご使用ください。また、取扱説明書には個々の項目でも 注意事項が記載されていますので、それらの注意事項を順守し、正しくご使用ください。

取扱説明書の内容でご不審な点、またはお気付きの点がありましたら、本社またはお近くの営業所ま でご連絡いただきますよう、併せてお願いいたします。

## <span id="page-7-0"></span>1. はじめに

このたびは、リーダー電子株式会社の計測器をお買い上げいただきまして、誠にありがとうご ざいます。製品を安全にご使用いただくため、ご使用前に本取扱説明書を最後までお読みいた だき、製品の正しい使い方をご理解の上、ご使用ください。

本取扱説明書をご覧になっても使い方がよくわからない場合は、取扱説明書の裏表紙に記載さ れている本社またはお近くの営業所までお問い合わせください。

本取扱説明書をお読みになった後は、いつでも必要なとき、ご覧になれるように保管してくだ さい。

## <span id="page-7-1"></span>1.1 保証範囲

この製品は、リーダー電子株式会社の厳密なる品質管理および検査を経てお届けしたもので す。正常な使用状態で発生する故障について、お買い上げの日より 1 年間無償で修理を致し ます。お買い上げ明細書(納品書、領収書など)は、保証書の代わりになりますので、大切に 保管してください。

保証期間内でも、次の場合には有償で修理させていただきます。

- 1 火災、天災、異常電圧などによる故障、損傷。
- 2 不当な修理、調整、改造された場合。
- 3 取り扱いが不適当なために生じる故障、損傷。
- 4 故障が本製品以外の原因による場合。
- 5 お買い上げ明細書類のご提示がない場合。

この保証は日本国内で使用される場合に限り有効です。 This Warranty is valid only in Japan.

## <span id="page-8-0"></span>1.2 使用上の注意

<span id="page-8-1"></span>1.2.1 電源電圧について

# 警告

電源プラグを電源に接続する前に、その電圧を確認してください。本器に付属の AC アダプ タは、AC90~250V に対応しています。また、電源周波数は必ず 50/60Hz でご使用ください。

<span id="page-8-2"></span>1.2.2 衝撃について

本器は精密な部品を使用していますので、落下などの強い衝撃が加えられた場合、故障の 原因となることがあります。

## <span id="page-8-3"></span>1.2.3 静電気破壊について

電子部品は、静電気放電によって故障、損傷するおそれがあります。

### <span id="page-8-4"></span>1.2.4 感電事故などについて

テレビジョン受像器、VTR、その他関連機器の試験、調整を行う場合は、各機器のサービス マニュアルを参照してください。被測定器の内部に本器を接続する場合は、必ず機器の電 源コードをコンセントからはずして感電事故が起きないようにしてください。特にテレビ ジョン受像器等は、高圧回路を内蔵している場合は、高圧に耐える手袋を着用するなどし て、感電しないよう注意してください。

### <span id="page-8-5"></span>1.2.5 予熱について

より正確な動作を確保するため、使用の 30 分くらい前に電源を入れ、内部温度を安定させ てください。

## <span id="page-8-6"></span>1.3 商標について

Windows は米国 Microsoft Corporation の米国およびその他の国における登録商標です。

## <span id="page-9-0"></span>2. 仕様

## <span id="page-9-1"></span>2.1 概要

本器は、フラットパネルテレビの修理現場において、フラットパネルを直接点灯確認するた めのポータブルチェッカです。

故障箇所がフラットパネル側なのか、回路側なのかを切り分けることができます。

## <span id="page-9-2"></span>2.2 特長

● ポータブルサイズ

小型軽量なので持ち運びに便利です。サービス用途に好適です。

● WXGA(1366×768)、F-HD(1920×1080)に対応

VESA TV Panels Standard の WXGA および F-HD に対応しています。

● 倍速駆動パネルに対応

毎秒 120 フレームの倍速駆動に対応しています。

● 8 ビットおよび 10 ビットパネルに対応

10 ビット Deep Color の表示確認ができます。

● データマッピング切り換え

VESA、SPWG、PSWG のデータマッピングに対応しています。

## ● 5V および 12V パネルに対応

フラットパネルに合わせて電源電圧の切り換えができます。

● パネル電源電圧誤設定防止機能

誤設定で 5V パネルに 12V を印加することを防止するため、12V パネル選択時に出力をオ ンにすると、LED が点滅し警告します。

- パネル雷源短絡警告機能 パネル接続時にパネル電源と GND 間が短絡していると、LED が点滅表示します。
- パネル雷源過雷流保護機能

パネル電源に過電流が発生すると、パネル電源を遮断してパネルを保護します。

● フリッカ調整機能

液晶パネルを交換した際に必要な、VCOM 電圧の調整機能を装備しています。(※1)

● USB リモートコントロール機能

USB 装備の外部 PC から専用ライブラリを通して、本器の設定をリモートコントロールで きます。

● フラットパネルのコネクタに合わせてケーブルを交換

フラットパネルのコネクタに合わせたパネルケーブルを使用して、機種対応できます。 (ケーブルはお客様にてご用意願います)

※1 本器は代表的なフリッカ調整に対応していますが、パネルの種類に合わせてカスタマイズの必要があ る場合があります。本社またはお近くの営業所までお問い合わせください。

## <span id="page-10-0"></span>2.3 規格

<span id="page-10-1"></span>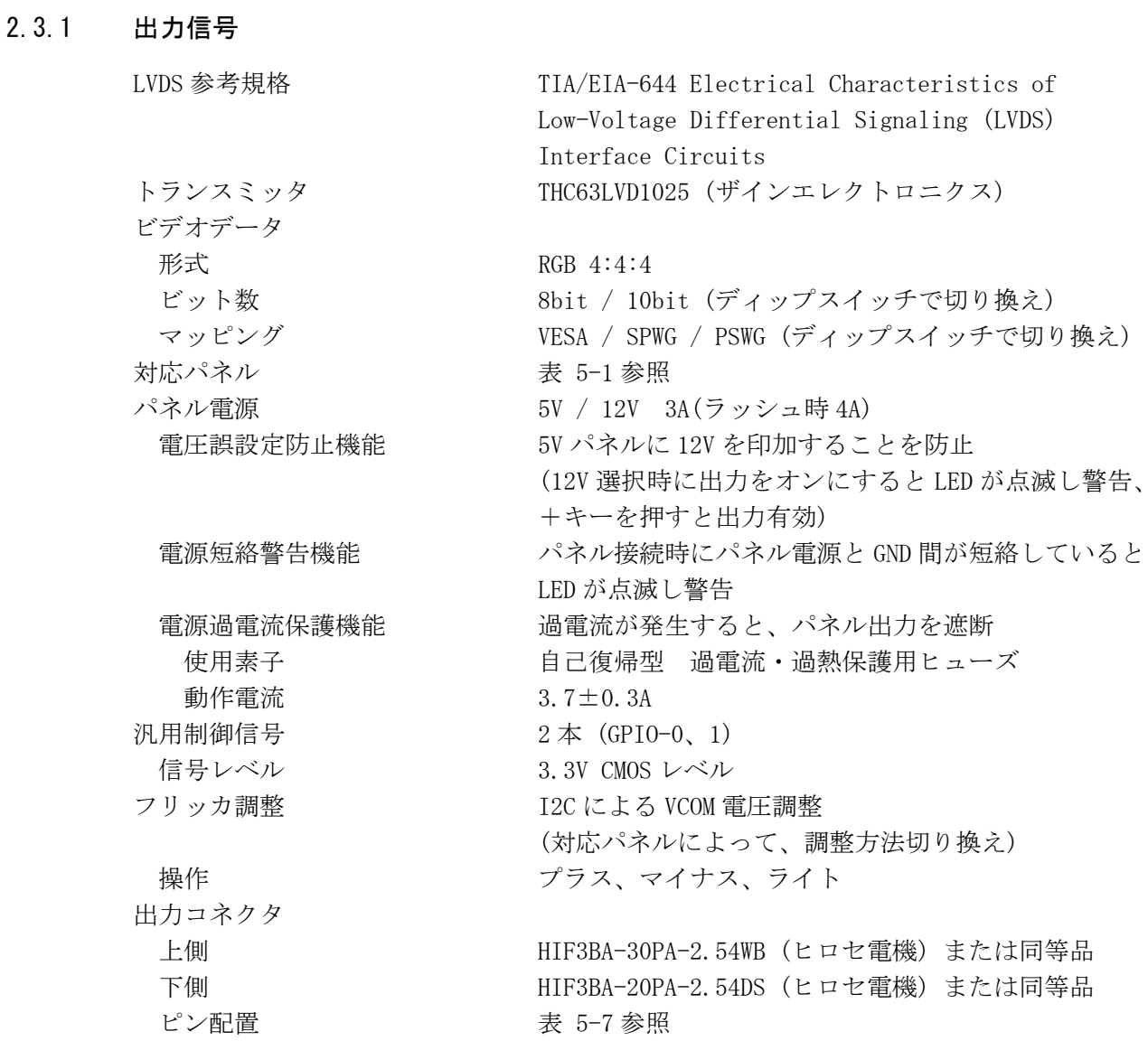

## <span id="page-10-2"></span>2.3.2 表示パターン

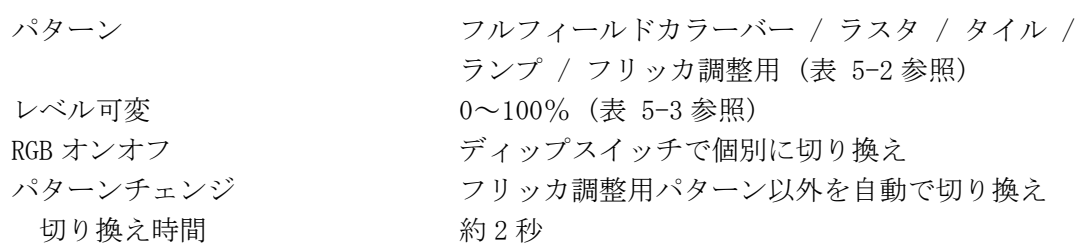

## <span id="page-10-3"></span>2.3.3 外部インタフェース

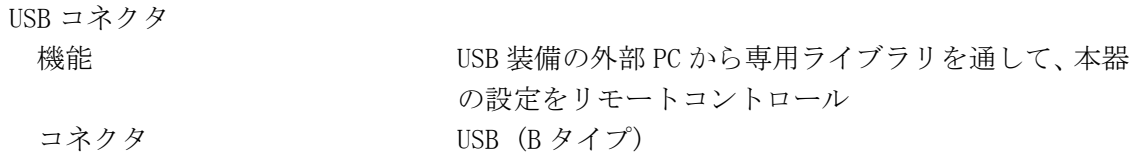

### <span id="page-11-0"></span>2.3.4 一般仕様

電源

環境条件 動作温度範囲 0~40℃ 動作湿度範囲 35%RH 以下(ただし、結露のないこと) 性能保証温度範囲 10~35℃ 使用環境 みんこう 国内 使用高度 2,000m まで 過電圧カテゴリ Ⅰ 汚染度 2000年 2000年 2010年 2011年 2012年 2013年 2014年 2014年 2014年 2014年 2014年 2014年 2014年 2014年 2014年 2014年 2014年 2014 電圧 DC 12V 消費電力  $60W$  max. 寸法 100(W)×160(H)×38(D)mm (突起部分含まない) 質量 0.32kg 付属品 AC アダプタ .......................... 1 パネルケーブル作成用コネクタ FAS-20-17 (山一電機) ............... 1 FAS-30-17 (山一電機) ............... 1 CD-ROM (USB ドライバなど) ............ 1

取扱説明書 ............................... 1

## <span id="page-12-0"></span>3. 各部の名称と働き

<span id="page-12-1"></span>3.1 前面・側面パネル

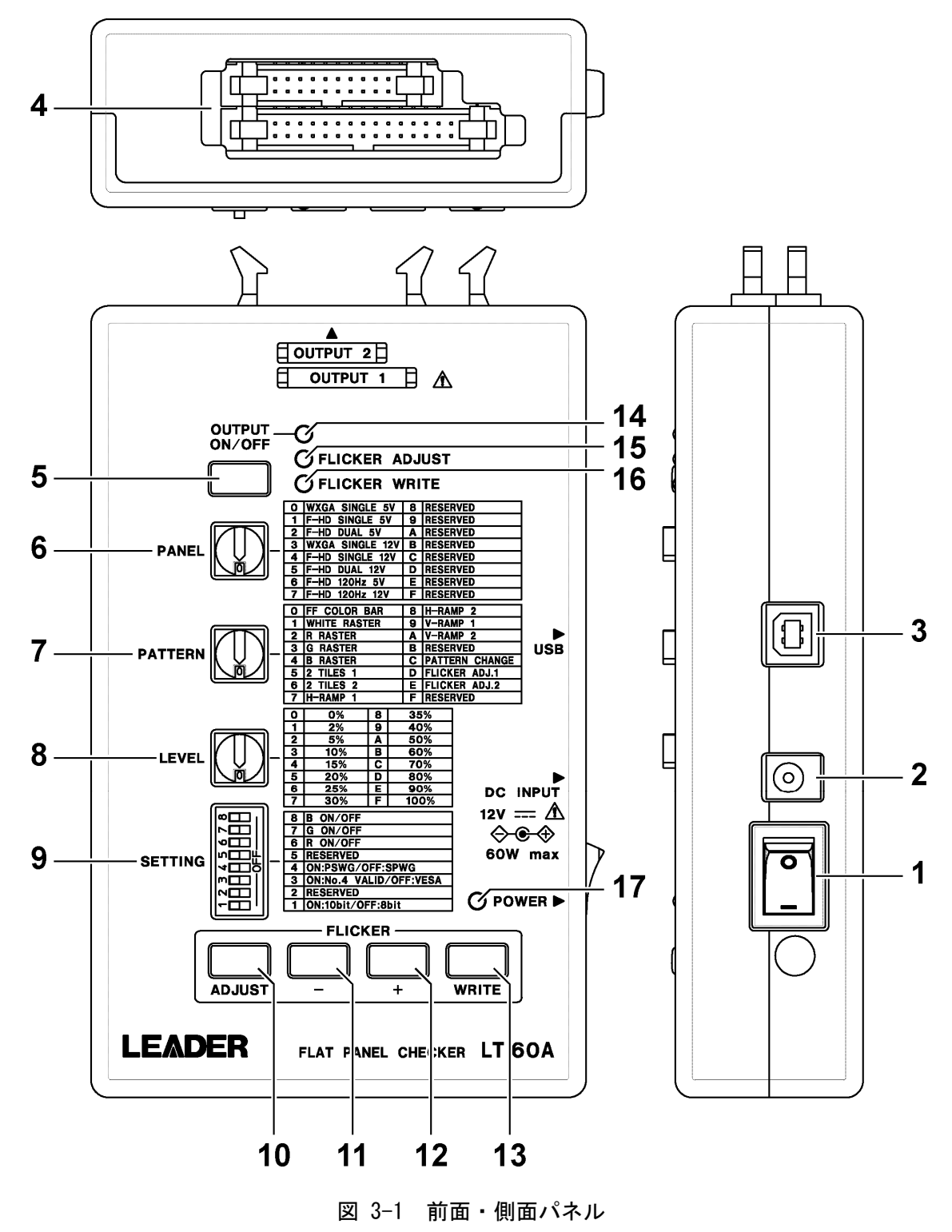

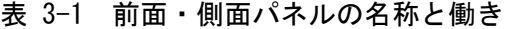

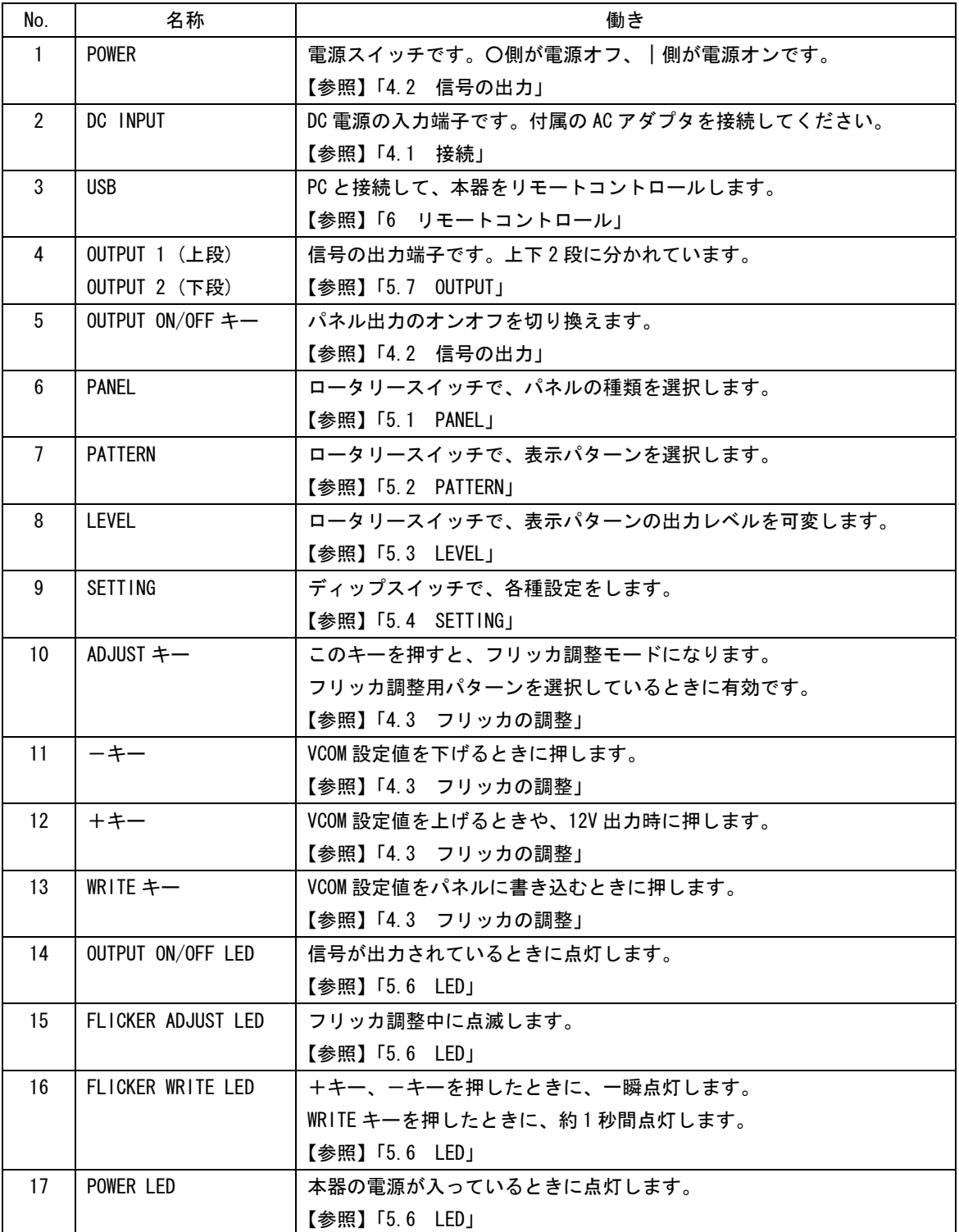

<span id="page-14-0"></span>3.2 底面パネル

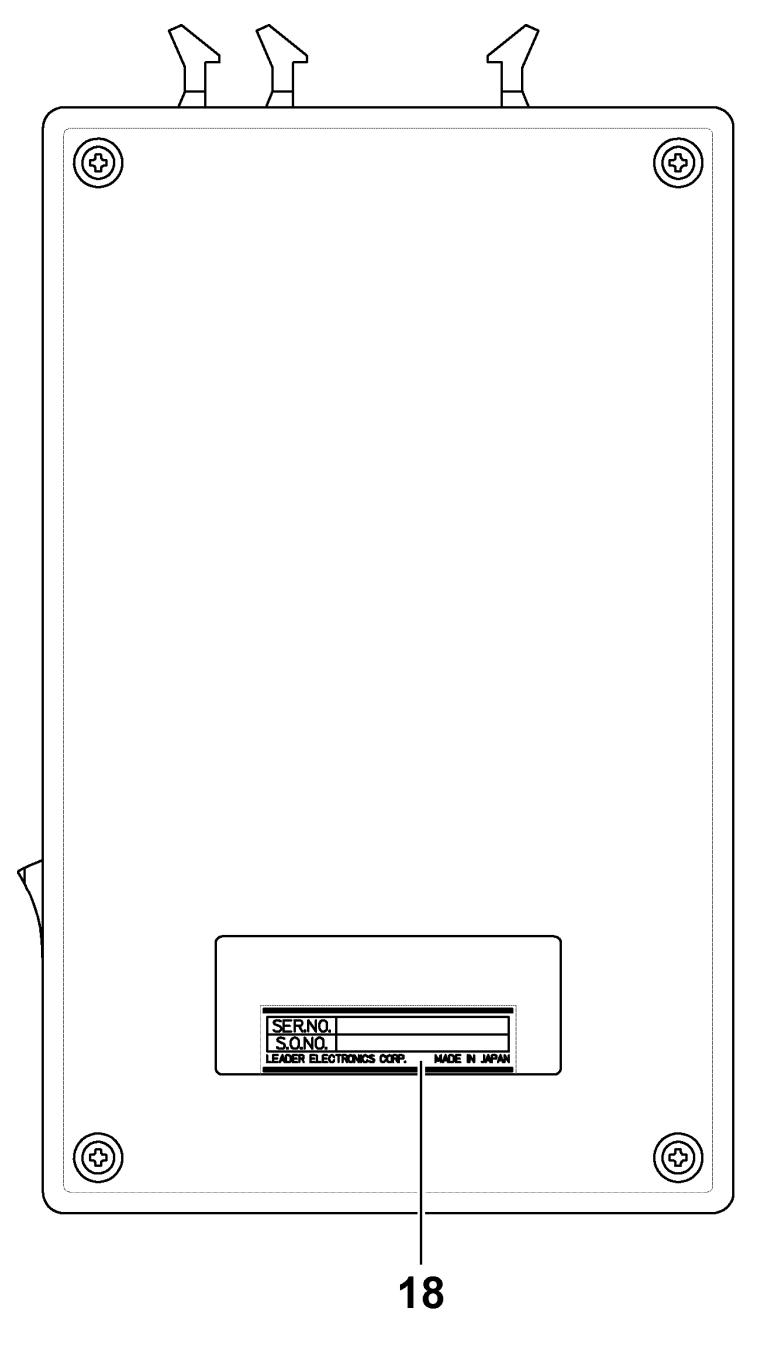

図 3-2 底面パネル

表 3-2 底面パネルの名称と働き

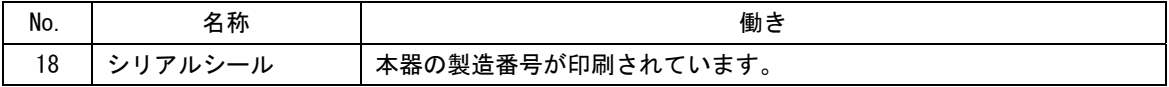

## <span id="page-15-0"></span>4. 使用方法

<span id="page-15-1"></span>4.1 接続

以下の手順で本器とパネルを接続します。

- 1. 本体の電源スイッチをオフ(○側)にします。
- 2. 付属の AC アダプタを接続します。

DC プラグを本体の DC INPUT に、AC ケーブルをコンセントにそれぞれ接続します。

3. 本器の OUTPUT とパネルを、パネルケーブルで接続します。

パネルケーブルはお客様自身でご用意ください。OUTPUT に接続するコネクタは、本器に 付属されています。必要に応じて使用してください。

【参照】 「[5.7](#page-24-0) OUTPUT」

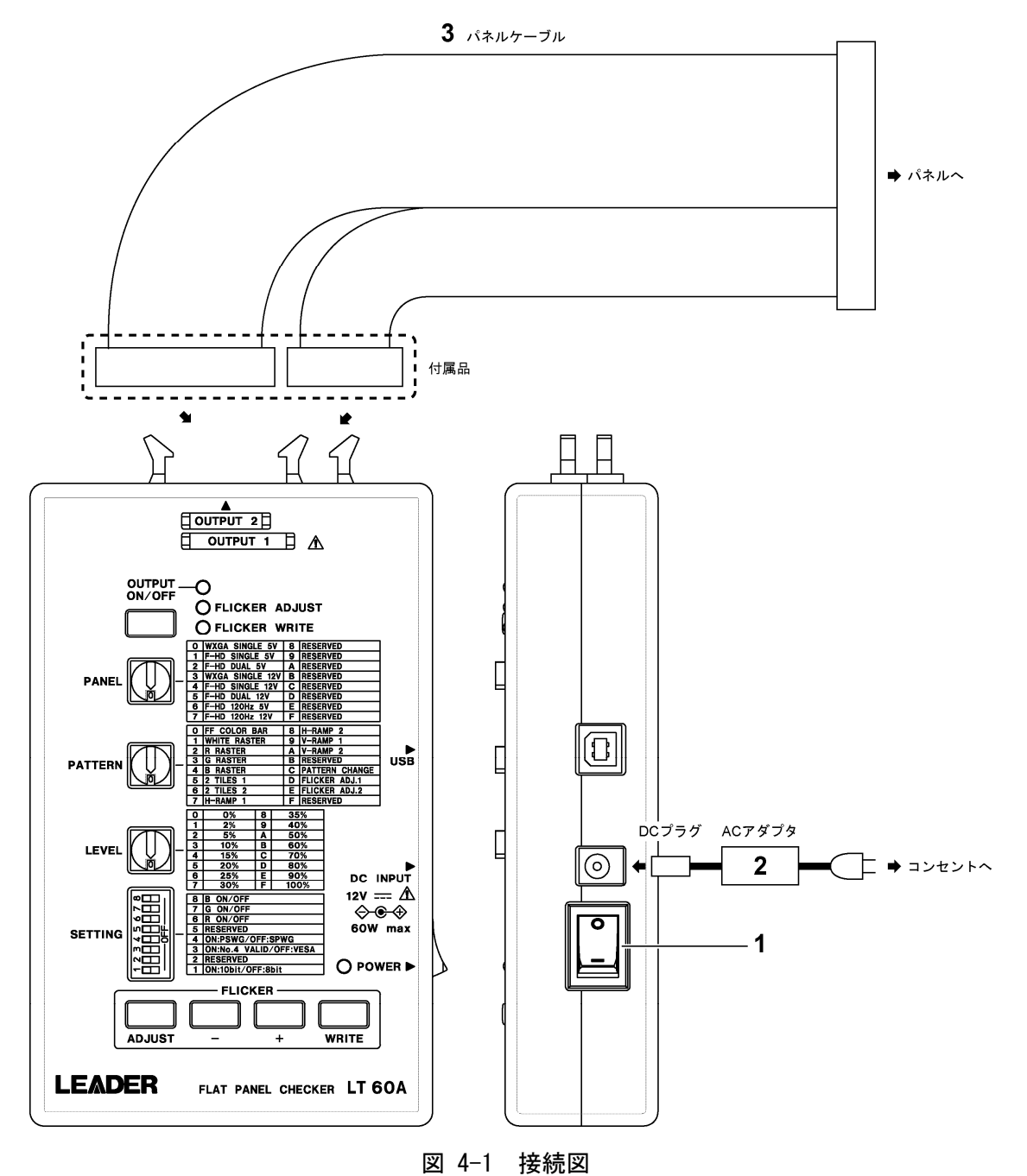

## <span id="page-16-0"></span>4.2 信号の出力

以下の手順で信号を出力します。

1. 本体の電源スイッチをオン(一側)にします。

電源を入れると本体の初期化を行います。初期化中は POWER LED が点滅し、終了すると LED が点灯します。初期化にかかる時間は約 3 秒です。

#### 2. PANEL のロータリースイッチで、パネルの種類を選択します。

使用するパネルに適した設定を選択してください。 【参照】 「[5.1](#page-21-1) PANEL」

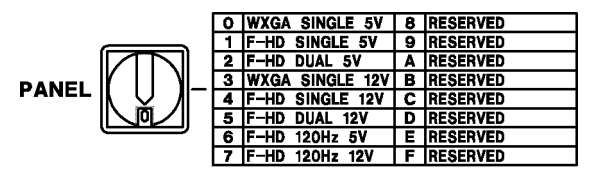

3. SETTING のディップスイッチで、ビット数とマッピングを選択します。

ビット数は No.1、マッピングは No.3 と 4 で選択します。

```
【参照】 「5.4 SETTING」
```
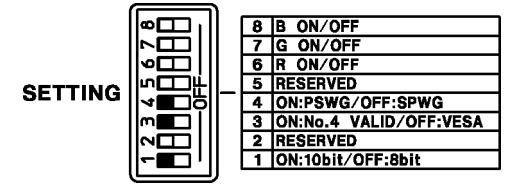

4. OUTPUT ON/OFF キーを押します。

OUTPUT ON/OFF キーを押すと、パネル電源と GND とのショートチェック(※1)を行います。 NG の場合、OUTPUT ON/OFF LED、FLICKER ADJUST LED、FLICKER WRITE LED が約 2 秒間同 時に点滅し、消灯します。チェックに要する時間は約 0.2 秒です。

次に、パネルケーブルのチェック(※2)を行います。NG の場合、OUTPUT ON/OFF LED、 FLICKER ADJUST LED、FLICKER WRITE LED が約 2 秒間同時に点滅し、消灯します。

この後の動作は、「手順 2」で選択したパネルの種類によって、以下のように異なります。

・パネル電圧が 5V の場合

OUTPUT ON/OFF LED が点灯して、信号が出力されます。

### ・パネル電圧が 12V の場合

OUTPUT ON/OFF LED が点滅します。ここで+キーを押すと OUTPUT ON/OFF LED が点灯 して、信号が出力されます。信号出力をキャンセルする場合は、OUTPUT ON/OFF キー を再度押してください。OUTPUT ON/OFF LED が消灯します。

以上の動作は、5V のパネルに 12V を加えることによって、パネルが故障するのを防ぐ ために行っています。

- ※1 パネル電源に 1V を加え、0.1sec 経過後の電圧が 0.5V 以上のときに OK となります。
- ※2 パネル電圧が 5V のときは、OUTPUT 2(下段)の 11p と 12p が切断されているときに OK となります。 12V のときは、接続されているときに OK となります。
- ※ OUTPUT ON/OFF キーで出力される内容は、パネル電源、LVDS 信号、BL ON 信号、GPIO-0/1 信号、 ADIM 電圧、PWM 信号、I2C ラインへのプルアップ電源です。

5. PATTERN のロータリースイッチで、表示パターンを選択します。

C(PATTERN CHANGE)を選択した場合は、パターン 0~A までを約 2 秒間隔で切り換えます。 フリッカを調整する場合は、D(FLICKER ADJ.1)または E(FLICKER ADJ.2)を選択してくだ さい。

【参照】 「[5.2](#page-21-2) PATTERN」

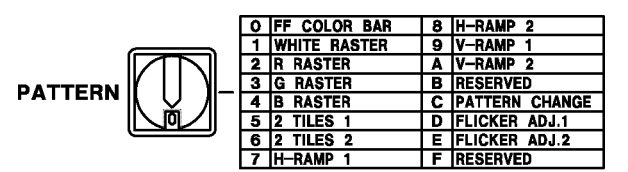

6. LEVEL のロータリースイッチと SETTING のディップスイッチで、出力レベルと RGB のオ ンオフを設定します。

出力レベルが 0%のときは黒が出力されます。通常は 100%で使用してください。 RGB のオンオフは、ディップスイッチの No.6~8 で設定します。

なお、出力レベルと RGB の設定が適用されない表示パターンがあります。

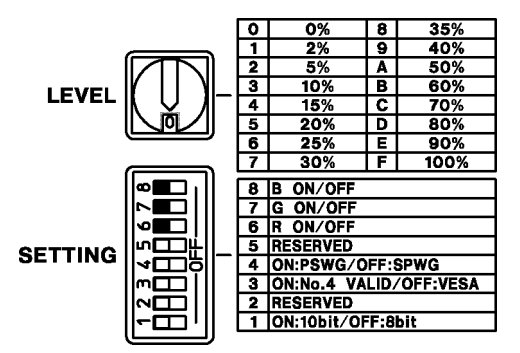

【参照】 「[5.3](#page-22-0) LEVEL」[「5.4](#page-22-1) SETTING」

## 過電流検出機能

信号出力中は、過電流検出機能が働いています。規定以上の電流が流れると、OUTPUT ON/OFF LED が点滅し、パネル出力を停止します。再度 OUTPUT ON/OFF キーを押すと、LED は消灯します。

## ● 出力停止

信号出力中に OUTPUT ON/OFF キーを押したり、PANEL でパネルの種類を変更したりする と、OUTPUT ON/OFF LED が消灯し、パネル出力を停止します。

4. 使用方法

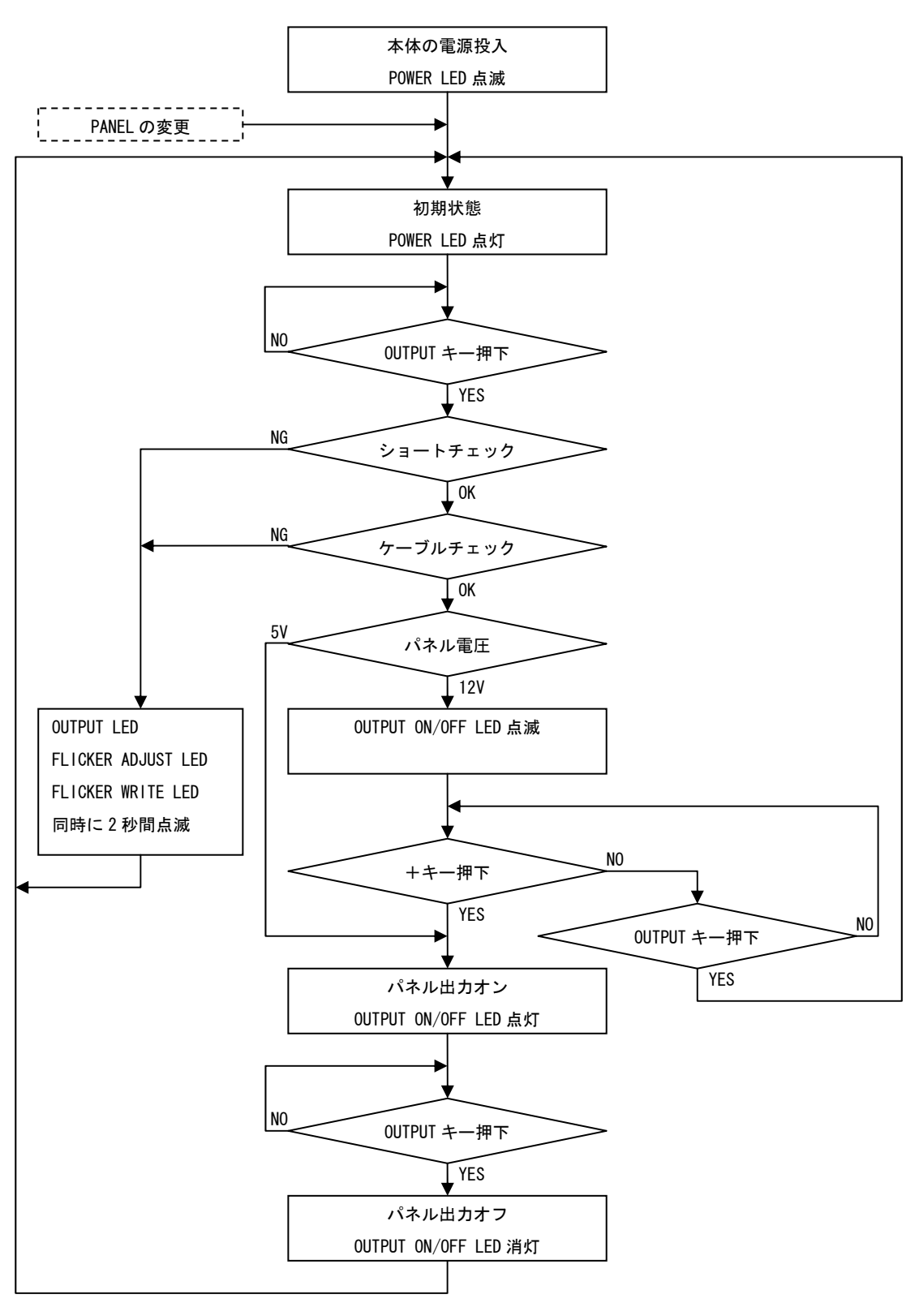

図 4-2 信号出力フローチャート

### <span id="page-19-0"></span>4.3 フリッカの調整

以下の手順でフリッカを調整します。

フリッカの調整は、パネルの VCOM 電圧を調整することによって行います。 [「4.2](#page-16-0) 信号の出力」を参照して、あらかじめパネル出力をオンにしてください。

※ 本器は代表的なフリッカ調整に対応していますが、パネルの種類に合わせてカスタマイズの必要があ る場合があります。本社またはお近くの営業所までお問い合わせください。

### 1. SETTING のディップスイッチで、フリッカ調整モードを選択します。

本器には、以下に示す 2 種類のフリッカ調整モードがあります。

### 表 4-1 フリッカ調整モード

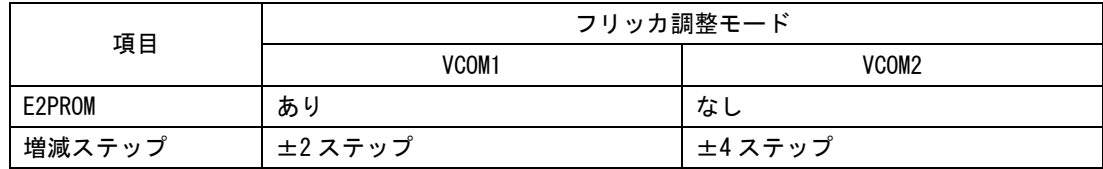

フリッカ調整モードは、ディップスイッチの No.2 で選択します。液晶パネルに合わせて、 どちらかのモードを選択してください。

ON にすると VCOM2 になります。

OFF にするとパネルの E2PROM を読み込み、応答(ACK)があれば VCOM1 となります。応答 がなければ E2PROM なしと判断して、VCOM2 となります。

【参照】 「[5.4](#page-22-1) SETTING」

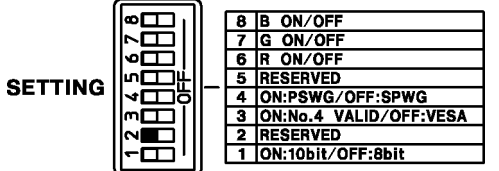

2. PATTERN のロータリースイッチで、表示パターンを D(FLICKER ADJ.1)または E(FLICKER ADJ. 2)にします。

【参照】 「[5.2](#page-21-2) PATTERN」

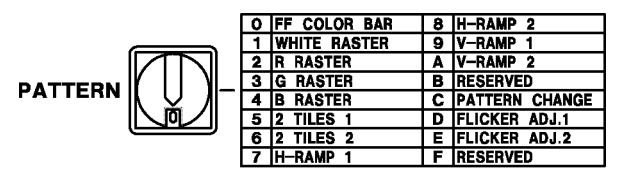

3. ADJUST キーを押します。

フリッカ調整中は FLICKER ADJUST LED が点滅し、パターンの下部に調整バーが表示され ます。

デバイスを読み込めない場合は、エラーとなりフリッカ調整が終了します。FLICKER WRITE LED が約 2 秒間点滅し、FLICKER ADJUST LED が消灯します。

4. +キーまたは-キーを押して、フリッカを調整します。

調整バーの値は、左端で 0、右端で 255 です。 +キーと-キーを同時に押すと、調整開始時の値に戻すことができます。また、同時に 3 秒以上押し続けると、中間値(128)にすることができます。 +キーまたは-キーを押すと、FLICKER WRITE LED が一瞬点灯します。

5. WRITE キーを押します。

VCOM 値がパネルに書き込まれます。 FLICKER WRITE LED が約1秒間点灯して、FLICKER ADJUST LED が消灯します。

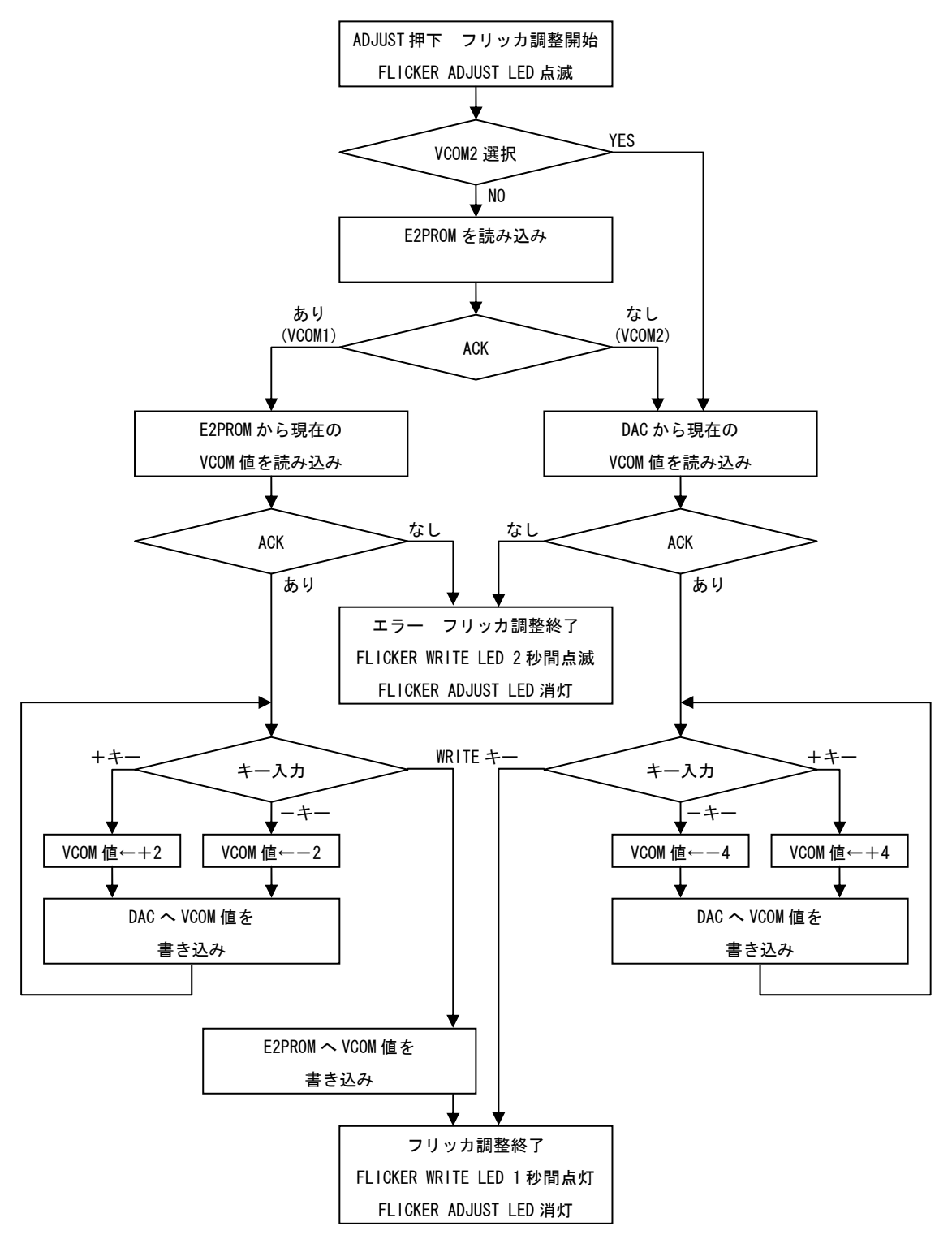

図 4-3 フリッカ調整フローチャート

# <span id="page-21-0"></span>5. パネル機能一覧

## <span id="page-21-1"></span>5.1 PANEL

## 表 5-1 パネル設定一覧表

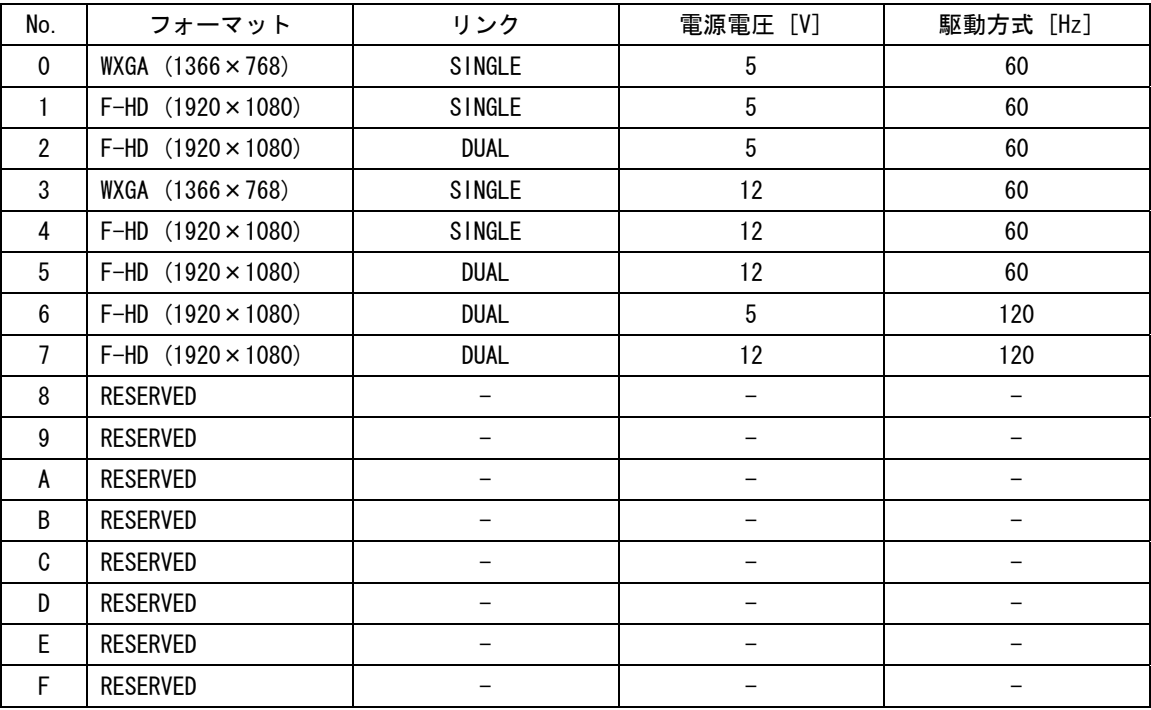

## <span id="page-21-2"></span>5.2 PATTERN

## 表 5-2 表示パターン一覧表

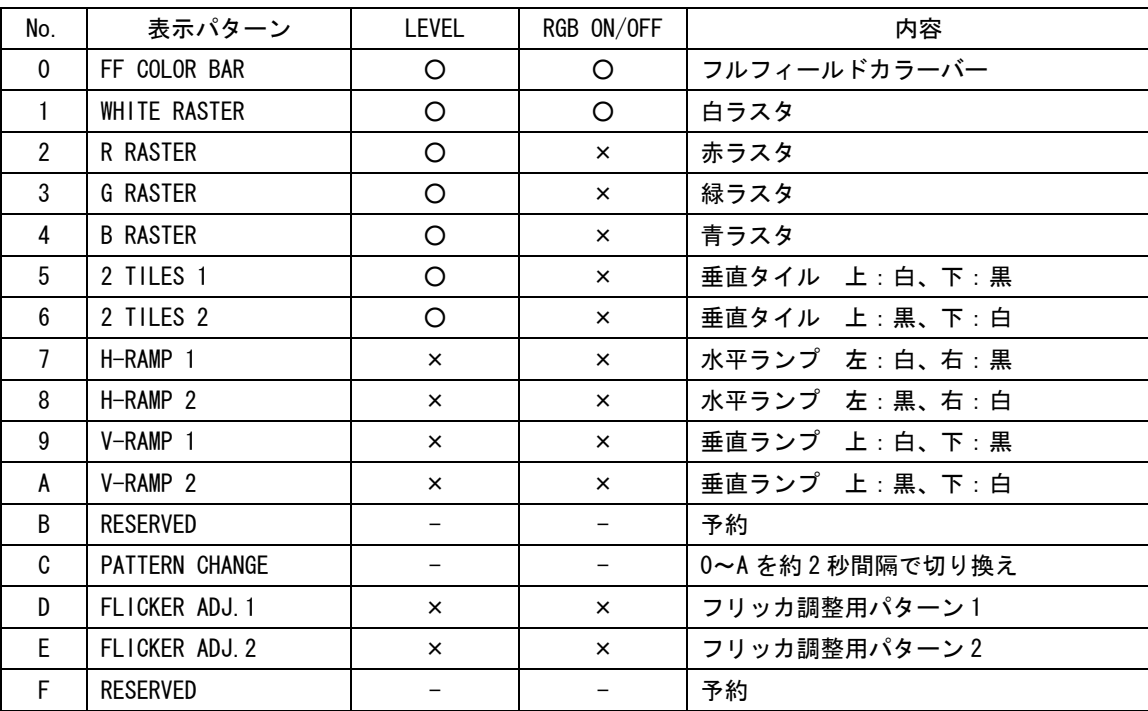

(○:有効 ×:無効)

## <span id="page-22-0"></span>5.3 LEVEL

## 表 5-3 レベル可変一覧表

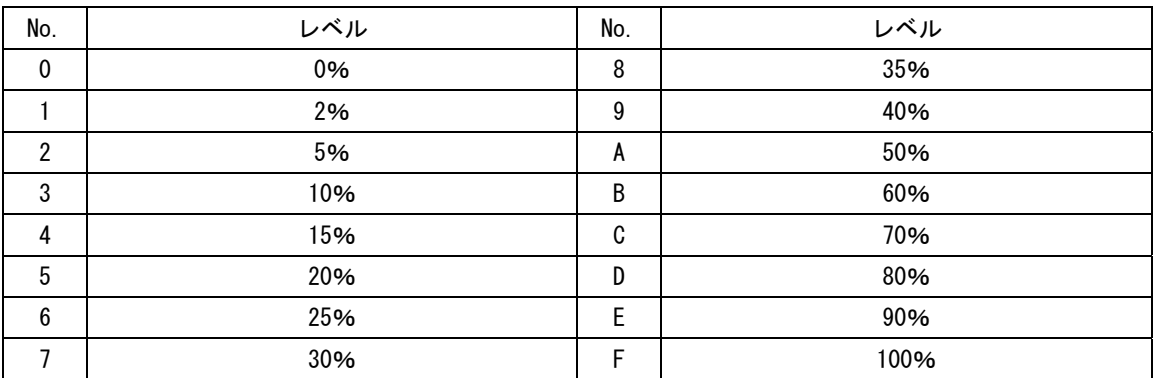

## <span id="page-22-1"></span>5.4 SETTING

## 表 5-4 設定一覧表

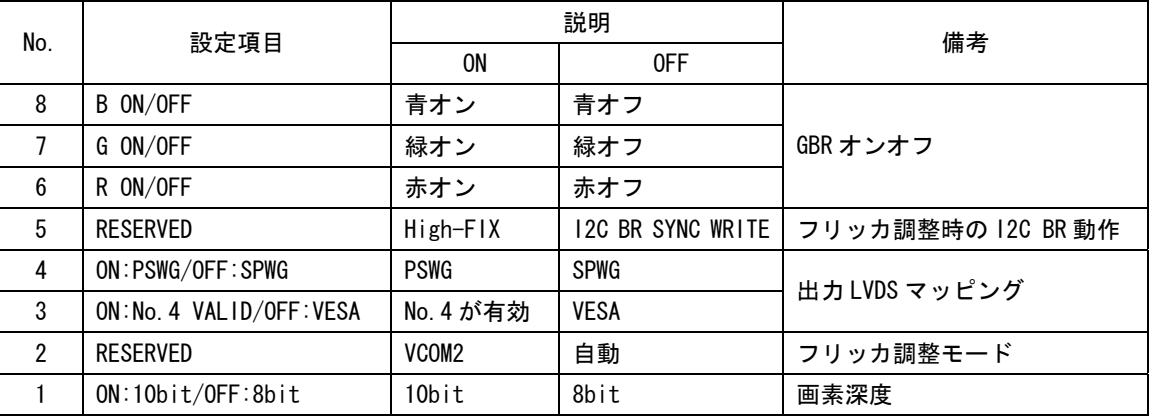

## <span id="page-22-2"></span>5.5 出荷時設定

## 表 5-5 出荷時設定一覧表

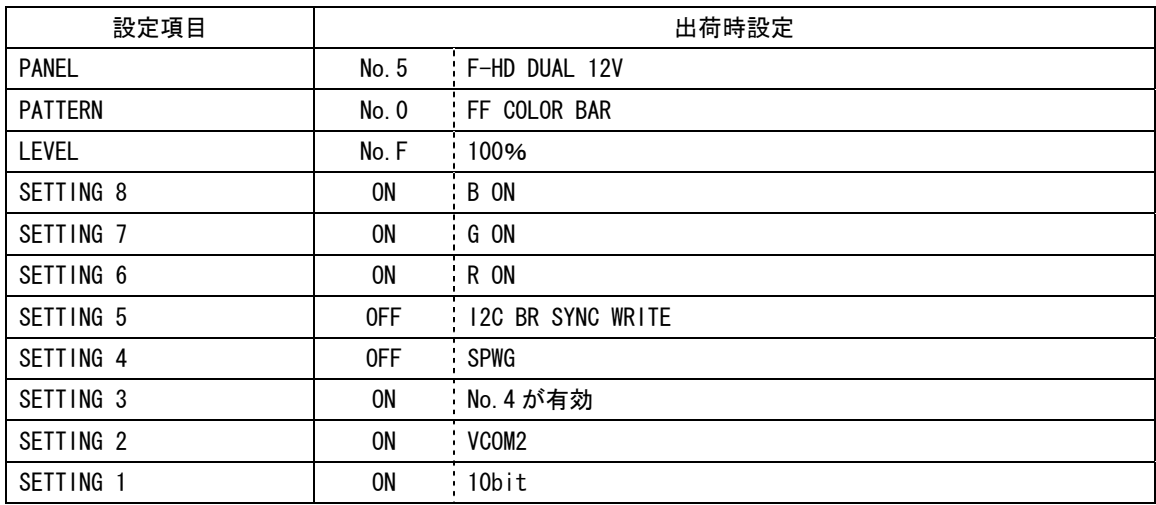

## <span id="page-23-0"></span>5.6 LED

## 表 5-6 LED 表示一覧表

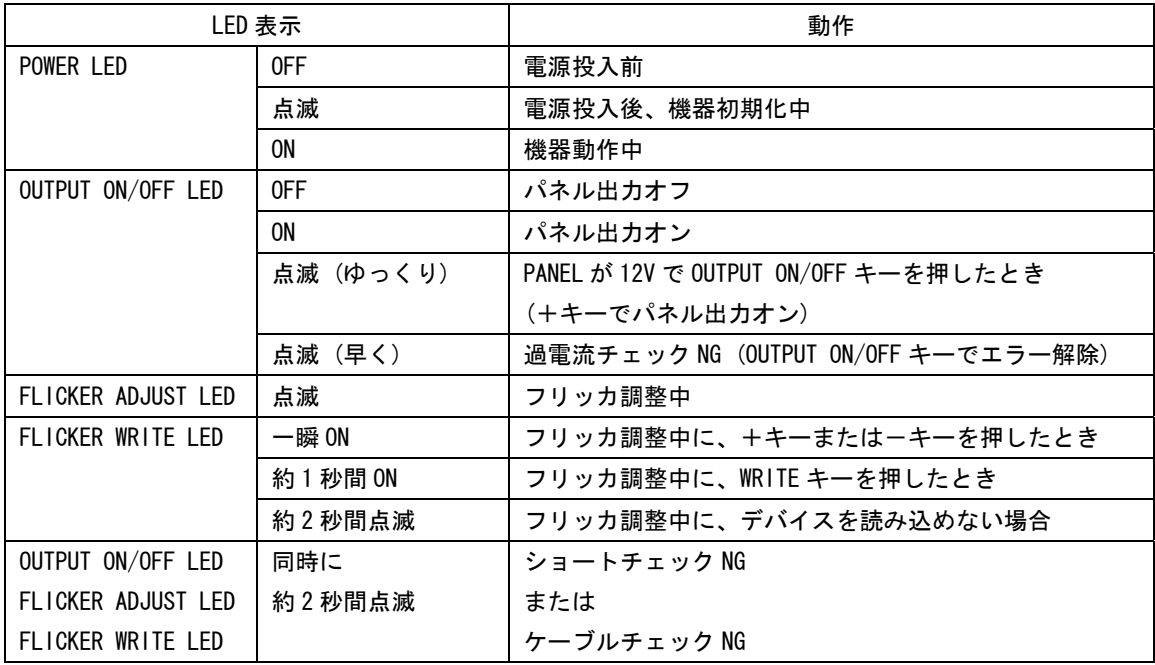

## <span id="page-24-0"></span>5.7 OUTPUT

出力端子のピン配列を以下に示します。

PANEL が SINGLE のときは、Y10~Y14、CLK1 を使用します。 PANEL が DUAL または 120Hz のときは、Y10~Y14、CLK1 から第 1 画素データ、Y20~Y24、CLK2 から第2画素データを出力します。

なお、バックライト用電源は出力しません。テレビ側から供給してください。

|                   |          | OUTPUT 1 (上段) |    |          |             |  |
|-------------------|----------|---------------|----|----------|-------------|--|
| ピン                |          |               | ピン |          | 説明          |  |
| 番号                | 信号名      | 説明            | 番号 | 信号名      |             |  |
| $\mathbf{1}$      | GND      | GND (LVDS)    | 16 | GND      | GND (LVDS)  |  |
| $\mathfrak{p}$    | GND      | GND (LVDS)    | 17 | $Y20 -$  | LVDS 出力 CH2 |  |
| 3                 | $Y10-$   | LVDS 出力 CH1   | 18 | $Y20+$   | LVDS 出力 CH2 |  |
| 4                 | $Y10+$   | LVDS 出力 CH1   | 19 | $Y21 -$  | LVDS 出力 CH2 |  |
| 5                 | $Y11 -$  | LVDS 出力 CH1   | 20 | $Y21 +$  | LVDS 出力 CH2 |  |
| 6                 | $Y11 +$  | LVDS 出力 CH1   | 21 | $Y22 -$  | LVDS 出力 CH2 |  |
| $\overline{7}$    | $Y12-$   | LVDS 出力 CH1   | 22 | $Y22+$   | LVDS 出力 CH2 |  |
| 8                 | $Y12+$   | LVDS 出力 CH1   | 23 | $CLK2 -$ | LVDS 出力     |  |
| 9                 | $CLK1 -$ | LVDS 出力       | 24 | $CLK2 +$ | LVDS 出力     |  |
| 10                | $CLK1+$  | LVDS 出力       | 25 | $Y23 -$  | LVDS 出力 CH2 |  |
| 11                | $Y13 -$  | LVDS 出力 CH1   | 26 | $Y23+$   | LVDS 出力 CH2 |  |
| $12 \overline{ }$ | $Y13+$   | LVDS 出力 CH1   | 27 | $Y24-$   | LVDS 出力 CH2 |  |
| 13                | $Y14-$   | LVDS 出力 CH1   | 28 | $Y24+$   | LVDS 出力 CH2 |  |
| 14                | $Y14+$   | LVDS 出力 CH1   | 29 | GND      | GND (LVDS)  |  |
| 15                | GND      | GND (LVDS)    | 30 | GND      | GND (LVDS)  |  |

表 5-7 出力コネクタピン配列

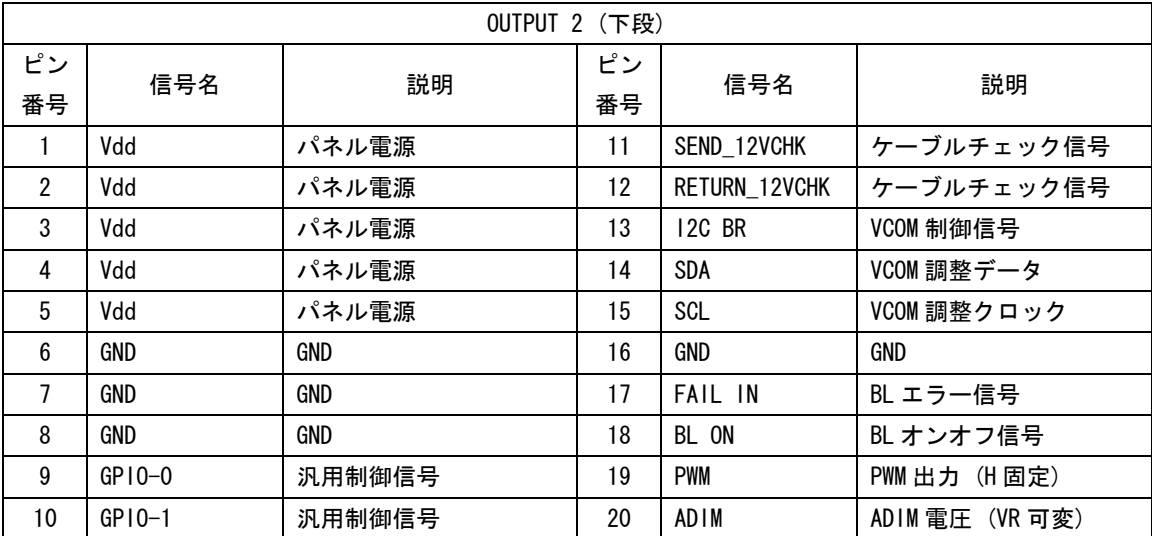

※ GPIO-0、GPIO-1、I2C BR、SDA、SCL、FAIL IN、BL ON、PWM、ADIM の各信号については、パネルの種類 に合わせてカスタマイズの必要がある場合があります。本社またはお近くの営業所までお問い合わせ ください。

表 5-8 SINGLE モード

| LVDS 出力 CH1 |                         |                 |                 | LVDS 出力 CH2     |           |                         |                          |                          |                          |
|-------------|-------------------------|-----------------|-----------------|-----------------|-----------|-------------------------|--------------------------|--------------------------|--------------------------|
| 差動          | ビット                     |                 | マッピング           |                 | 差動<br>ビット |                         |                          | マッピング                    |                          |
| ペア          | 出力順                     | <b>SPWG</b>     | <b>PSWG</b>     | <b>VESA</b>     | ペア        | 出力順                     | SPWG                     | <b>PSWG</b>              | <b>VESA</b>              |
|             | $\overline{7}$          | R <sub>14</sub> | R12             | <b>R10</b>      |           | $\overline{7}$          | $\overline{\phantom{0}}$ |                          |                          |
|             | $\boldsymbol{6}$        | <b>R15</b>      | R13             | <b>R11</b>      |           | $\boldsymbol{6}$        | $\qquad \qquad -$        | $\overline{\phantom{0}}$ | $\qquad \qquad -$        |
|             | $\sqrt{5}$              | R <sub>16</sub> | R <sub>14</sub> | R <sub>12</sub> |           | $\sqrt{5}$              | $\qquad \qquad -$        | $\qquad \qquad -$        | $\overline{\phantom{0}}$ |
| Y10         | $\overline{\mathbf{4}}$ | <b>R17</b>      | <b>R15</b>      | <b>R13</b>      | Y20       | 4                       | $\overline{\phantom{0}}$ | $\overline{\phantom{0}}$ | $\overline{\phantom{0}}$ |
|             | 3                       | <b>R18</b>      | R <sub>16</sub> | R14             |           | 3                       | $\overline{\phantom{0}}$ | $\qquad \qquad -$        | $\overline{\phantom{0}}$ |
|             | $\overline{2}$          | R <sub>19</sub> | <b>R17</b>      | <b>R15</b>      |           | $\sqrt{2}$              | <sup>-</sup>             | $\qquad \qquad -$        | $\overline{\phantom{0}}$ |
|             | 1                       | G14             | G12             | G10             |           | 1                       | $\overline{\phantom{0}}$ | $\qquad \qquad -$        | $\qquad \qquad -$        |
|             | $\overline{7}$          | G15             | G13             | G11             |           | $\overline{7}$          | $\qquad \qquad -$        | $\qquad \qquad -$        | $\qquad \qquad -$        |
|             | $\boldsymbol{6}$        | G16             | G14             | G12             |           | $\boldsymbol{6}$        | $\overline{\phantom{0}}$ | $\overline{\phantom{0}}$ | $\overline{\phantom{0}}$ |
|             | $\sqrt{5}$              | G17             | G15             | G13             |           | $\sqrt{5}$              | $\overline{\phantom{0}}$ | $\overline{\phantom{0}}$ | $\overline{\phantom{0}}$ |
| Y11         | $\overline{\mathbf{4}}$ | G18             | G16             | G14             | Y21       | $\overline{\mathbf{4}}$ | $\overline{\phantom{0}}$ |                          | $\overline{a}$           |
|             | 3                       | G19             | G17             | G15             |           | 3                       | $\overline{\phantom{0}}$ | $\qquad \qquad -$        | $\overline{\phantom{0}}$ |
|             | $\mathbf{2}$            | <b>B14</b>      | <b>B12</b>      | <b>B10</b>      |           | $\mathbf{2}$            | $\overline{\phantom{0}}$ | $\qquad \qquad -$        | $\overline{\phantom{0}}$ |
|             | 1                       | <b>B15</b>      | <b>B13</b>      | <b>B11</b>      |           | $\mathbf{1}$            | $\overline{\phantom{0}}$ | $\equiv$                 | $\qquad \qquad -$        |
|             | $\overline{7}$          | <b>B16</b>      | <b>B14</b>      | <b>B12</b>      | Y22       | $\overline{7}$          | $\overline{\phantom{0}}$ | $\qquad \qquad -$        | $\overline{\phantom{0}}$ |
|             | $\boldsymbol{6}$        | <b>B17</b>      | <b>B15</b>      | <b>B13</b>      |           | $\boldsymbol{6}$        | $\overline{\phantom{0}}$ | $\overline{\phantom{0}}$ |                          |
|             | $\sqrt{5}$              | <b>B18</b>      | <b>B16</b>      | <b>B14</b>      |           | 5                       | $\frac{1}{2}$            | $\overline{\phantom{0}}$ | $\frac{1}{2}$            |
| Y12         | $\overline{\mathbf{4}}$ | <b>B19</b>      | <b>B17</b>      | <b>B15</b>      |           | $\overline{\mathbf{4}}$ | $\overline{\phantom{0}}$ | -                        | -                        |
|             | 3                       | Hsync           | Hsync           | Hsync           |           | 3                       | $\overline{\phantom{0}}$ | $\qquad \qquad -$        | $\overline{\phantom{0}}$ |
|             | $\mathbf{2}$            | Vsync           | Vsync           | Vsync           |           | $\overline{2}$          | $\overline{\phantom{0}}$ | $\overline{\phantom{m}}$ | $\overline{\phantom{0}}$ |
|             | 1                       | Denb            | Denb            | Denb            |           | $\mathbf{1}$            | $\qquad \qquad -$        | $\qquad \qquad -$        | $\overline{\phantom{0}}$ |
|             | $\overline{7}$          | R12             | <b>R18</b>      | R <sub>16</sub> |           | $\overline{7}$          | $\qquad \qquad -$        | -                        | -                        |
|             | $\boldsymbol{6}$        | R <sub>13</sub> | R <sub>19</sub> | <b>R17</b>      |           | $\boldsymbol{6}$        | $\frac{1}{2}$            | $\overline{a}$           | $\overline{a}$           |
|             | $\overline{5}$          | G12             | G18             | G16             |           | 5                       | $\qquad \qquad -$        | $\qquad \qquad -$        | $\qquad \qquad -$        |
| Y13         | 4                       | G13             | G19             | G17             | Y23       | 4                       | $\overline{\phantom{0}}$ | $\qquad \qquad -$        | $\overline{\phantom{0}}$ |
|             | 3                       | <b>B12</b>      | <b>B18</b>      | <b>B16</b>      |           | 3                       | $\qquad \qquad -$        | $\overline{\phantom{0}}$ | $\overline{\phantom{0}}$ |
|             | $\sqrt{2}$              | <b>B13</b>      | <b>B19</b>      | <b>B17</b>      |           | $\sqrt{2}$              | $\qquad \qquad -$        | $\overline{\phantom{m}}$ | $\qquad \qquad -$        |
|             | $\mathbf{1}$            | CNT11           | CNT11           | CNT11           |           | $\mathbf{1}$            | $\qquad \qquad -$        | $\qquad \qquad -$        | $\overline{\phantom{0}}$ |
|             | $\overline{7}$          | R <sub>10</sub> | <b>R10</b>      | <b>R18</b>      |           | $7\overline{ }$         | $\qquad \qquad -$        | $\overline{\phantom{a}}$ | $\overline{\phantom{0}}$ |
|             | $\boldsymbol{6}$        | R11             | R11             | R <sub>19</sub> |           | $\boldsymbol{6}$        | $\qquad \qquad -$        | $\qquad \qquad -$        | -                        |
|             | $\sqrt{5}$              | G10             | G10             | G18             |           | 5                       | $\qquad \qquad -$        | $\qquad \qquad -$        | $\qquad \qquad -$        |
| Y14         | 4                       | G11             | G11             | G19             | Y24       | $\overline{4}$          | $\overline{\phantom{0}}$ | $\overline{\phantom{a}}$ | $\overline{\phantom{0}}$ |
|             | $\sqrt{3}$              | <b>B10</b>      | <b>B10</b>      | <b>B18</b>      |           | 3                       | $\overline{\phantom{0}}$ | $\qquad \qquad -$        | $\qquad \qquad -$        |
|             | $\sqrt{2}$              | <b>B11</b>      | <b>B11</b>      | <b>B19</b>      |           | $\overline{2}$          | $\qquad \qquad -$        | $\qquad \qquad -$        | $\qquad \qquad -$        |
|             | $\mathbf{1}$            | CNT12           | CNT12           | CNT12           |           | $\mathbf{1}$            | $\frac{1}{2}$            | $\frac{1}{2}$            | $\bar{\phantom{a}}$      |

※ 8bit 時は、下位 2 ビットの R11、R10、G11、G10、B11、B10 が常時 L となります。

※ 8bit パネルで差動ラインペア Y14 が未接続の場合、VESA マッピングでは上位 2 ビットが伝送できませ ん。代わりに PSWG マッピングを使用してください。

表 5-9 DUAL モード

| LVDS 出力 CH1 |                         |                 |                 | LVDS 出力 CH2     |                    |                         |                   |                   |                   |
|-------------|-------------------------|-----------------|-----------------|-----------------|--------------------|-------------------------|-------------------|-------------------|-------------------|
| 差動          | ビット                     |                 | マッピング           |                 | マッピング<br>差動<br>ビット |                         |                   |                   |                   |
| ペア          | 出力順                     | <b>SPWG</b>     | <b>PSWG</b>     | <b>VESA</b>     | ペア                 | 出力順                     | <b>SPWG</b>       | <b>PSWG</b>       | <b>VESA</b>       |
|             | $\overline{7}$          | <b>R14</b>      | R12             | R <sub>10</sub> |                    | $\overline{7}$          | R <sub>24</sub>   | R22               | <b>R20</b>        |
|             | $\boldsymbol{6}$        | R <sub>15</sub> | R <sub>13</sub> | R <sub>11</sub> |                    | $\boldsymbol{6}$        | R <sub>25</sub>   | R <sub>23</sub>   | R <sub>21</sub>   |
|             | $\overline{5}$          | R <sub>16</sub> | R <sub>14</sub> | R <sub>12</sub> |                    | $\sqrt{5}$              | R <sub>26</sub>   | R <sub>24</sub>   | R <sub>22</sub>   |
| Y10         | 4                       | R <sub>17</sub> | R <sub>15</sub> | R <sub>13</sub> | Y20                | $\overline{\mathbf{4}}$ | R <sub>27</sub>   | R <sub>25</sub>   | R <sub>23</sub>   |
|             | $\sqrt{3}$              | R <sub>18</sub> | R16             | R14             |                    | 3                       | R <sub>28</sub>   | R <sub>26</sub>   | R <sub>24</sub>   |
|             | $\sqrt{2}$              | R <sub>19</sub> | R <sub>17</sub> | R <sub>15</sub> |                    | $\overline{2}$          | R <sub>29</sub>   | R <sub>27</sub>   | <b>R25</b>        |
|             | 1                       | G14             | G12             | G10             |                    | $\mathbf{1}$            | G24               | G22               | G20               |
|             | 7                       | G15             | G13             | G11             |                    | $\overline{7}$          | G25               | G23               | G21               |
|             | $\boldsymbol{6}$        | G16             | G14             | G12             |                    | $\boldsymbol{6}$        | G26               | G24               | G22               |
|             | $\overline{5}$          | G17             | G15             | G13             |                    | $5\phantom{.0}$         | G27               | G25               | G23               |
| Y11         | $\overline{\mathbf{4}}$ | G18             | G16             | G14             | Y21                | $\overline{\mathbf{4}}$ | G28               | G26               | G24               |
|             | 3                       | G19             | G17             | G15             |                    | 3                       | G29               | G27               | G25               |
|             | $\overline{2}$          | <b>B14</b>      | <b>B12</b>      | <b>B10</b>      |                    | $\overline{2}$          | <b>B24</b>        | <b>B22</b>        | <b>B20</b>        |
|             | $\mathbf{1}$            | <b>B15</b>      | <b>B13</b>      | <b>B11</b>      |                    | 1                       | <b>B25</b>        | <b>B23</b>        | <b>B21</b>        |
|             | $\overline{7}$          | <b>B16</b>      | <b>B14</b>      | <b>B12</b>      | Y22                | $\overline{7}$          | <b>B26</b>        | <b>B24</b>        | <b>B22</b>        |
|             | $\boldsymbol{6}$        | <b>B17</b>      | <b>B15</b>      | <b>B13</b>      |                    | $\boldsymbol{6}$        | <b>B27</b>        | <b>B25</b>        | <b>B23</b>        |
|             | 5                       | <b>B18</b>      | <b>B16</b>      | <b>B14</b>      |                    | 5                       | <b>B28</b>        | <b>B26</b>        | <b>B24</b>        |
| Y12         | 4                       | <b>B19</b>      | <b>B17</b>      | <b>B15</b>      |                    | $\overline{\mathbf{4}}$ | <b>B29</b>        | <b>B27</b>        | <b>B25</b>        |
|             | 3                       | Hsync           | Hsync           | Hsync           |                    | 3                       | Hsync             | Hsync             | Hsync             |
|             | $\mathbf{2}$            | Vsync           | Vsync           | Vsync           |                    | $\overline{2}$          | Vsync             | Vsync             | Vsync             |
|             | 1                       | Denb            | Denb            | Denb            |                    | $\mathbf{1}$            | Denb              | Denb              | Denb              |
|             | $\overline{7}$          | R12             | <b>R18</b>      | R <sub>16</sub> | Y23                | $\overline{7}$          | R <sub>22</sub>   | R <sub>28</sub>   | R <sub>26</sub>   |
|             | $\boldsymbol{6}$        | R <sub>13</sub> | R <sub>19</sub> | R <sub>17</sub> |                    | $\boldsymbol{6}$        | R <sub>23</sub>   | R <sub>29</sub>   | R <sub>27</sub>   |
|             | 5                       | G12             | G18             | G16             |                    | $5\phantom{.0}$         | G22               | G28               | G26               |
| Y13         | 4                       | G13             | G19             | G17             |                    | 4                       | G23               | G29               | G27               |
|             | 3                       | <b>B12</b>      | <b>B18</b>      | <b>B16</b>      |                    | 3                       | <b>B22</b>        | <b>B28</b>        | <b>B26</b>        |
|             | $\mathbf{2}$            | <b>B13</b>      | <b>B19</b>      | <b>B17</b>      |                    | $\overline{2}$          | <b>B23</b>        | <b>B29</b>        | <b>B27</b>        |
|             | 1                       | CNT11           | CNT11           | CNT11           |                    | $\mathbf{1}$            | CNT <sub>21</sub> | CNT <sub>21</sub> | CNT <sub>21</sub> |
|             | $\overline{7}$          | R <sub>10</sub> | R <sub>10</sub> | <b>R18</b>      |                    | $\overline{7}$          | <b>R20</b>        | R <sub>20</sub>   | <b>R28</b>        |
|             | $\boldsymbol{6}$        | R <sub>11</sub> | R <sub>11</sub> | R <sub>19</sub> |                    | $\boldsymbol{6}$        | R <sub>21</sub>   | R <sub>21</sub>   | R <sub>29</sub>   |
|             | $\sqrt{5}$              | G10             | G10             | G18             | Y24                | $\sqrt{5}$              | G20               | G20               | G28               |
| Y14         | 4                       | G11             | G11             | G19             |                    | $\overline{\mathbf{4}}$ | G21               | G21               | G29               |
|             | 3                       | <b>B10</b>      | <b>B10</b>      | <b>B18</b>      |                    | $\sqrt{3}$              | <b>B20</b>        | <b>B20</b>        | <b>B28</b>        |
|             | $\overline{2}$          | <b>B11</b>      | <b>B11</b>      | <b>B19</b>      |                    | $\sqrt{2}$              | <b>B21</b>        | <b>B21</b>        | <b>B29</b>        |
|             | $\mathbf{1}$            | CNT12           | CNT12           | CNT12           |                    | 1                       | CNT <sub>22</sub> | CNT <sub>22</sub> | CNT <sub>22</sub> |

※ 8bit 時は、下位 2 ビットの(R11,R10,G11,G10,B11,B10)および(R21,R20,G21,G20,B21,B20)が常時 L と なります。

※ 8bit パネルで差動ラインペア Y14 および Y24 が未接続の場合、VESA マッピングでは上位 2 ビットが伝 送できません。代わりに PSWG マッピングを使用してください。

表 5-10 120Hz モード

| LVDS 出力 CH1 |                         |                 |                 | LVDS 出力 CH2     |           |                         |                   |                   |                   |  |
|-------------|-------------------------|-----------------|-----------------|-----------------|-----------|-------------------------|-------------------|-------------------|-------------------|--|
| 差動          | ビット                     |                 | マッピング           |                 | 差動<br>ビット |                         |                   | マッピング             |                   |  |
| ペア          | 出力順                     | <b>SPWG</b>     | <b>PSWG</b>     | <b>VESA</b>     | ペア        | 出力順                     | <b>SPWG</b>       | <b>PSWG</b>       | <b>VESA</b>       |  |
|             | 7                       | R <sub>14</sub> | R12             | R <sub>10</sub> |           | 7                       | R <sub>14</sub>   | R <sub>12</sub>   | R <sub>10</sub>   |  |
|             | $\boldsymbol{6}$        | R <sub>15</sub> | R <sub>13</sub> | R <sub>11</sub> |           | $\boldsymbol{6}$        | R <sub>15</sub>   | R <sub>13</sub>   | <b>R11</b>        |  |
|             | 5                       | R <sub>16</sub> | R <sub>14</sub> | R <sub>12</sub> |           | 5                       | R <sub>16</sub>   | R <sub>14</sub>   | R <sub>12</sub>   |  |
| Y10         | 4                       | R <sub>17</sub> | R <sub>15</sub> | R <sub>13</sub> | Y20       | 4                       | R17               | R <sub>15</sub>   | R <sub>13</sub>   |  |
|             | 3                       | R <sub>18</sub> | R <sub>16</sub> | <b>R14</b>      |           | 3                       | <b>R18</b>        | R <sub>16</sub>   | R <sub>14</sub>   |  |
|             | $\overline{2}$          | R <sub>19</sub> | R17             | <b>R15</b>      |           | $\overline{2}$          | R <sub>19</sub>   | R <sub>17</sub>   | R <sub>15</sub>   |  |
|             | 1                       | G14             | G12             | G10             |           | 1                       | G14               | G12               | G10               |  |
|             | $\overline{7}$          | G15             | G13             | G11             |           | $\overline{7}$          | G15               | G13               | G11               |  |
|             | $\boldsymbol{6}$        | G16             | G14             | G12             |           | 6                       | G16               | G14               | G12               |  |
|             | 5                       | G17             | G15             | G13             |           | 5                       | G17               | G15               | G13               |  |
| Y11         | $\overline{\mathbf{4}}$ | G18             | G16             | G14             | Y21       | 4                       | G18               | G16               | G14               |  |
|             | 3                       | G19             | G17             | G15             |           | 3                       | G19               | G17               | G15               |  |
|             | $\overline{2}$          | <b>B14</b>      | <b>B12</b>      | <b>B10</b>      |           | $\overline{2}$          | <b>B14</b>        | <b>B12</b>        | <b>B10</b>        |  |
|             | $\mathbf{1}$            | <b>B15</b>      | <b>B13</b>      | <b>B11</b>      |           | $\mathbf{1}$            | <b>B15</b>        | <b>B13</b>        | <b>B11</b>        |  |
|             | $\overline{7}$          | <b>B16</b>      | <b>B14</b>      | <b>B12</b>      | Y22       | $\overline{7}$          | <b>B16</b>        | <b>B14</b>        | <b>B12</b>        |  |
|             | $\boldsymbol{6}$        | <b>B17</b>      | <b>B15</b>      | <b>B13</b>      |           | 6                       | <b>B17</b>        | <b>B15</b>        | <b>B13</b>        |  |
|             | 5                       | <b>B18</b>      | <b>B16</b>      | <b>B14</b>      |           | 5                       | <b>B18</b>        | <b>B16</b>        | <b>B14</b>        |  |
| Y12         | 4                       | <b>B19</b>      | <b>B17</b>      | <b>B15</b>      |           | $\overline{\mathbf{4}}$ | <b>B19</b>        | <b>B17</b>        | <b>B15</b>        |  |
|             | 3                       | Hsync           | Hsync           | Hsync           |           | 3                       | Hsync             | Hsync             | Hsync             |  |
|             | $\overline{2}$          | Vsync           | Vsync           | Vsync           |           | $\overline{2}$          | Vsync             | Vsync             | Vsync             |  |
|             | $\mathbf{1}$            | Denb            | Denb            | Denb            |           | $\mathbf{1}$            | Denb              | Denb              | Denb              |  |
|             | $\overline{7}$          | R12             | R <sub>18</sub> | R <sub>16</sub> |           | $\overline{7}$          | R <sub>12</sub>   | <b>R18</b>        | R <sub>16</sub>   |  |
|             | $\boldsymbol{6}$        | R <sub>13</sub> | R <sub>19</sub> | R <sub>17</sub> |           | $\boldsymbol{6}$        | R <sub>13</sub>   | R <sub>19</sub>   | R <sub>17</sub>   |  |
|             | 5                       | G12             | G18             | G16             |           | 5                       | G12               | G18               | G16               |  |
| Y13         | 4                       | G13             | G19             | G17             | Y23       | 4                       | G13               | G19               | G17               |  |
|             | 3                       | <b>B12</b>      | <b>B18</b>      | <b>B16</b>      |           | 3                       | <b>B12</b>        | <b>B18</b>        | <b>B16</b>        |  |
|             | $\overline{2}$          | <b>B13</b>      | <b>B19</b>      | <b>B17</b>      |           | $\overline{2}$          | <b>B13</b>        | <b>B19</b>        | <b>B17</b>        |  |
|             | $\mathbf{1}$            | CNT11           | CNT11           | CNT11           |           | $\mathbf{1}$            | CNT <sub>21</sub> | CNT <sub>21</sub> | CNT <sub>21</sub> |  |
|             | $\overline{1}$          | <b>R10</b>      | <b>R10</b>      | <b>R18</b>      |           | $\overline{7}$          | <b>R10</b>        | <b>R10</b>        | <b>R18</b>        |  |
|             | $\boldsymbol{6}$        | R <sub>11</sub> | R <sub>11</sub> | R <sub>19</sub> |           | $\boldsymbol{6}$        | <b>R11</b>        | R <sub>11</sub>   | R <sub>19</sub>   |  |
|             | 5                       | G10             | G10             | G18             |           | 5                       | G10               | G10               | G18               |  |
| Y14         | 4                       | G11             | G11             | G19             | Y24       | 4                       | G11               | G11               | G19               |  |
|             | 3                       | <b>B10</b>      | <b>B10</b>      | <b>B18</b>      |           | 3                       | <b>B10</b>        | <b>B10</b>        | <b>B18</b>        |  |
|             | $\overline{2}$          | <b>B11</b>      | <b>B11</b>      | <b>B19</b>      |           | $\overline{c}$          | <b>B11</b>        | <b>B11</b>        | <b>B19</b>        |  |
|             | 1                       | CNT12           | CNT12           | CNT12           |           | $\mathbf{1}$            | CNT <sub>22</sub> | CNT <sub>22</sub> | CNT <sub>22</sub> |  |

※ PANEL が 120Hz のときは、LVDS CH1 および CH2 ともに同一データが出力されます。

※ 8bit 時は、下位 2 ビットの(R11,R10,G11,G10,B11,B10)および(R21,R20,G21,G20,B21,B20)が常時 L と なります。

※ 8bit パネルで差動ラインペア Y14 および Y24 が未接続の場合、VESA マッピングでは上位 2 ビットが伝 送できません。代わりに PSWG マッピングを使用してください。

## <span id="page-28-0"></span>6. リモートコントロール

本体側面の USB 端子を介して、本器をリモートコントロールすることができます。 リモートコントロールには以下の機器が必要です。お客様自身でご用意ください。

#### 表 6-1 必要な機器

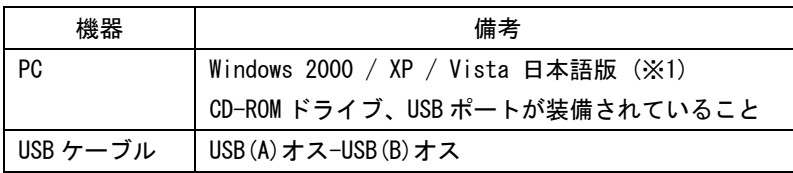

※1 後述のサンプルプログラムについては、Windows XP 日本語版のみ対応しています。

## <span id="page-28-1"></span>6.1 USB ドライバのインストール

本器をリモートコントロールする前に、PC に USB ドライバをインストールする必要がありま す。以下の手順で、USB ドライバを付属の CD-ROM からインストールします。

#### 1. PC で CD-ROM(付属品)のファイル「LT60A\_driver\_V200.exe」を実行します。

アプリケーションやプログラムを実行している場合は、すべて終了してから操作を行っ てください。

実行ファイルの場所は以下のとおりです。

### tion CD-ROM

- ├ Driver
- │ └ LT60A\_driver\_V200.exe
- ├ Library
- $\vdash \Box$  Sample
- 2. 以下の画面が表示されたら「Next」をクリックします。

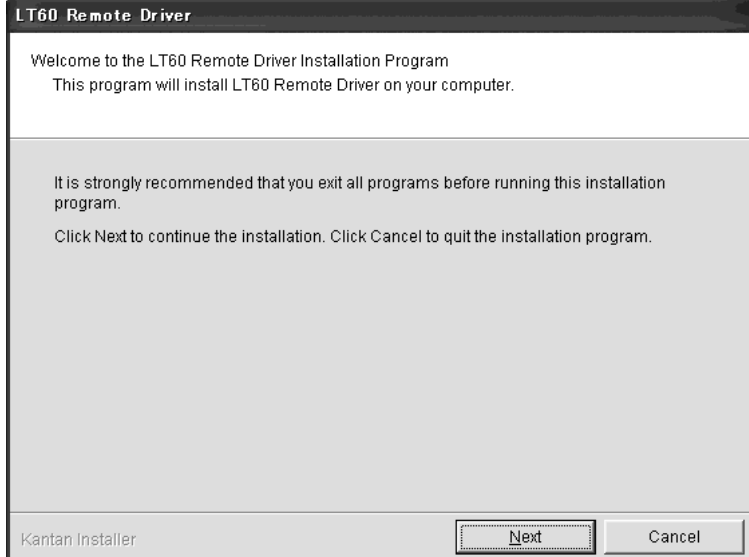

3. 以下の確認画面が表示されたら「はい」をクリックします。

インストール中は DOS 窓画面が 2 回開きます。強制終了せずに、そのままお待ちくださ い。すべてのウインドウが閉じたらインストール完了です。

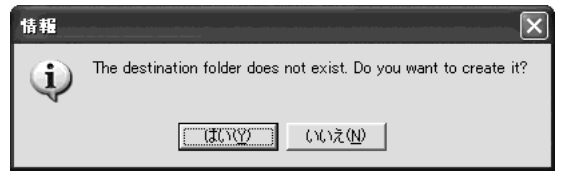

## <span id="page-29-0"></span>6.2 PC との接続

本器と PC を USB ケーブルで初めて接続したときは、以下の操作が必要となります。手順に従 って操作してください。

- 1. 本器と PC を USB ケーブルで接続します。
- 2. 本器の電源を入れます。

「新しいハードウェアの検索ウィザードの開始」のウインドウが表示されます。 使用する OS によっては、「ソフトウェア検索のため、Windows Update に接続しますか?」 と表示されることがあります。このときは「いいえ、今回は接続しません」を選択して、 「次へ」をクリックしてください。

3. 以降の手順は、表示されるハードウェア名によって以下のように異なります。

## **●ハードウェア名が LT60 のとき**

「ソフトウェアを自動的にインストールする」を選択して、「次へ」をクリックします。

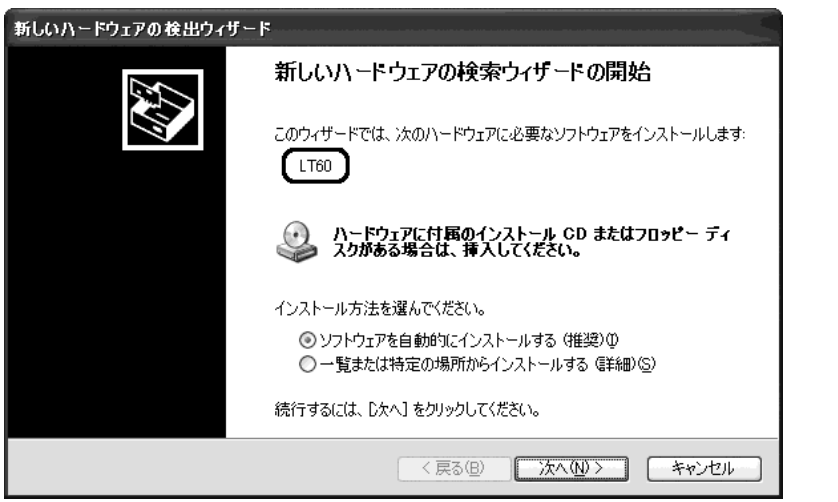

## ●ハードウェア名が USB Device のとき

「一覧または特定の場所からインストールする」を選択して、「次へ」をクリックします。

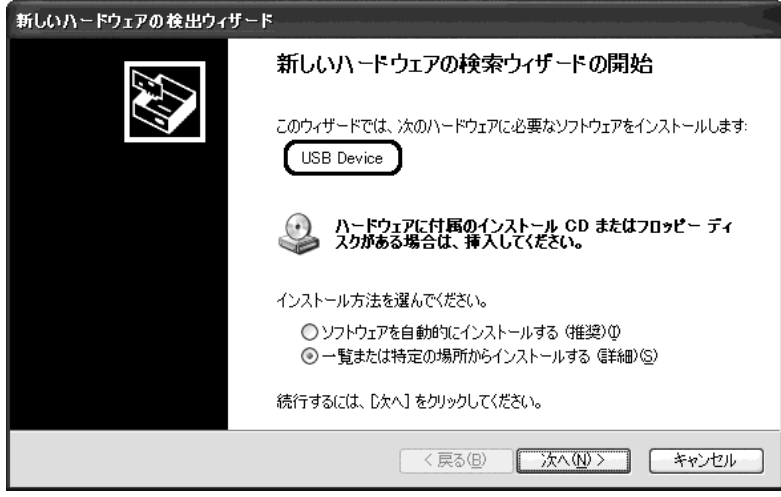

「次の場所で最適のドライバを検索する」と「次の場所を含める」を選択します。 「参照」から「C:\Program Files\LEADER\LT60\Library\Drivers」を選択して、「次へ」 をクリックします。

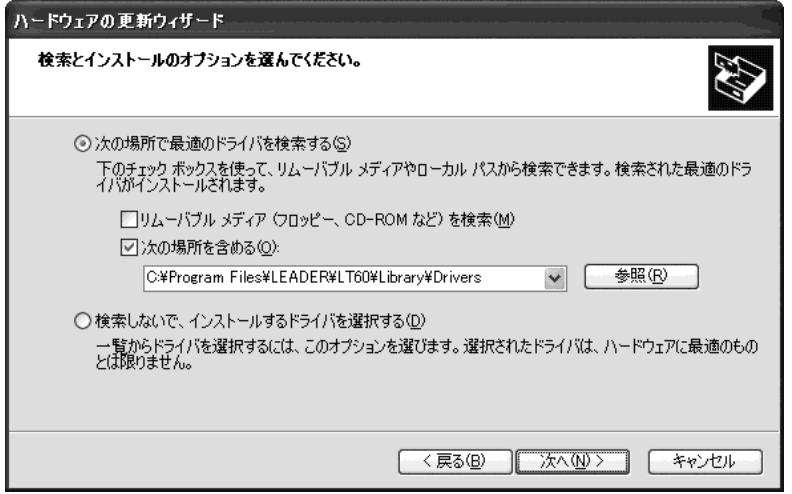

4. 以下の画面が表示されたら「完了」をクリックします。

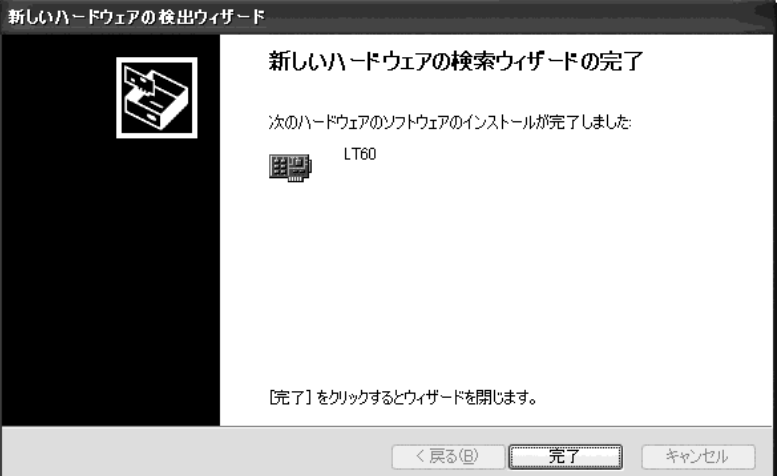

## <span id="page-31-0"></span>6.3 コントロール

付属の CD-ROM には、Borland C++Builder や Microsoft Visual C++のプログラミング用に、 ヘッダファイルおよびライブラリファイルが含まれています。以下を参照のうえ、必要に応 じて使用してください。

t⊙ CD-ROM

- ├ Driver
- ├ Library
- │ ├ BCB6 .................. Borland C++Builder 6 用
- │ │ ├ LT60cntl.h ......... LT 60A 制御ライブラリ用ヘッダファイル
- │ │ └ LT60cntl.lib ....... ライブラリファイル
- │ ├ VC6 ................... Microsoft Visual C++ 6.0 用
- │ │ ├ LT60cntl.h ......... LT 60A 制御ライブラリ用ヘッダファイル
- │ │ └ LT60cntl.lib ....... ライブラリファイル
- │ ├ LT60cntl.dll .......... LT 60A 制御ライブラリ
- │ ├ wdapi921.dll .......... USB ドライバ制御ライブラリ
- │ └ □ WinUSB 921DLL.dll ..... USB ドライバ制御ライブラリ
- $\overline{\phantom{a}}$   $\Box$  Sample

## <span id="page-31-1"></span>6.3.1 注意事項

- ・リモートコントロール中、電源スイッチ以外の本体の操作は無効です。本体の操作を有 効にするには、電源を入れなおしてください。
- ・リモートコントロールの開始時は、必ず開始の関数を呼び出してください。(ただしサン プルソフト使用時を除く)

通信のフローチャートは以下のとおりです。各関数についての詳細は、次章以降を参照 してください。

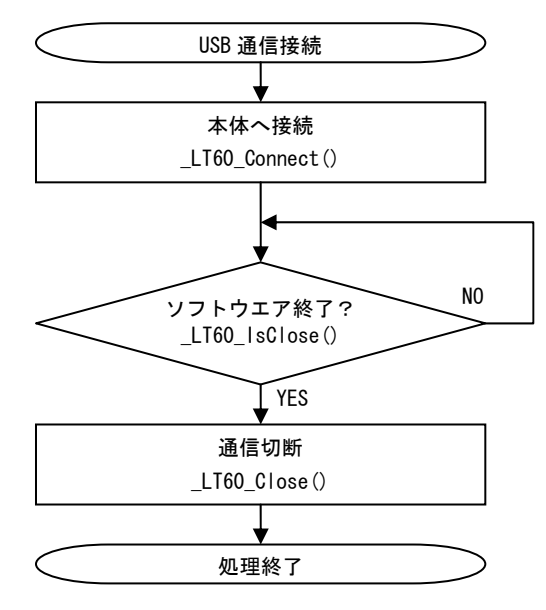

## <span id="page-32-0"></span>6.3.2 リモート機能一覧

リモートコントロールで可能な機能は、以下のとおりです。 各項目についての詳細は次章を参照してください。

表 6-2 リモート機能一覧表

| No. | 機能                                        |
|-----|-------------------------------------------|
| 1   | リモートコントロールの開始                             |
| 2   | リモートコントロールの終了                             |
| 3   | 接続状態の確認                                   |
| 4   | ライブラリのバージョン取得                             |
| 5   | ライブラリ実行エラーの取得                             |
| 6   | 本体からステータスを受信                              |
| 7   | 受信済みステータスから指定のデータを取得                      |
| 8   | パネルの種類を選択                                 |
| 9   | マッピングの選択 (VESA/SPWG/PSWG)                 |
| 10  | ビット数の選択 (8bit/10bit)                      |
| 11  | パネル出力のオンオフ                                |
| 12  | RGB のオンオフ                                 |
| 13  | 表示パターンの選択                                 |
| 14  | 出力レベルの選択 (0~100%)                         |
| 15  | GP10出力の設定 (Low/High)                      |
| 16  | フリッカ調整の開始                                 |
| 17  | VCOM 値の可変                                 |
| 18  | VCOM 値の指定                                 |
| 19  | フリッカ調整の終了                                 |
| 20  | フリッカ調整のキャンセル                              |
| 21  | フリッカ調整モードの選択 (自動/VCOM2)                   |
| 22  | I2C BR 動作の選択 (I2C BR SYNC WRITE/High-FIX) |
| 23  | DAC の 12C デバイスアドレスを指定                     |
| 24  | E2PROM の 12C デバイスアドレスを指定                  |
| 25  | VCOM 値を書き込む E2PROM アドレスの指定                |
| 26  | No. 21~25 の一括設定                           |

## <span id="page-32-1"></span>6.3.3 リモート機能詳細

リモート機能の詳細を示します。 戻り値は特に記載のない限り、以下のとおりとなります。

## 表 6-3 戻り値一覧表

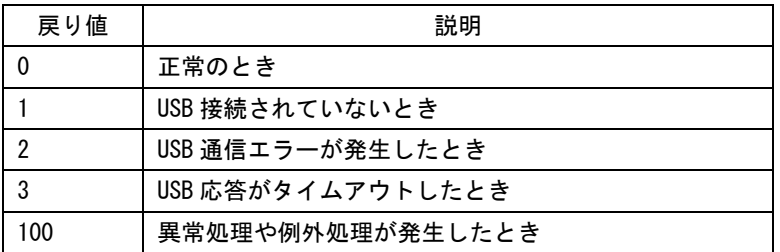

表 6-4 リモート機能詳細一覧表

| No.            | 説明         |                                         |  |  |  |  |
|----------------|------------|-----------------------------------------|--|--|--|--|
| $\mathbf{1}$   | 内容         | リモートコントロールの開始                           |  |  |  |  |
|                | 関数         | DWORD LT60_Connect(void)                |  |  |  |  |
|                | プログラム記述例   | LT60_Connect()                          |  |  |  |  |
|                | 備考         | 必ず最初に呼び出してください。                         |  |  |  |  |
|                |            | 本器と切断した場合、再度呼び出す必要があります。                |  |  |  |  |
| $\overline{2}$ | 内容         | リモートコントロールの終了                           |  |  |  |  |
|                | 関数         | void LT60_Close(void)                   |  |  |  |  |
|                | プログラム記述例   | $\angle$ LT60_Close()                   |  |  |  |  |
| 3              | 内容         | 接続状態の確認                                 |  |  |  |  |
|                | 関数         | DWORD LT60_IsClose(DWORD typ)           |  |  |  |  |
|                | 引数(typ)    | LT60_CHK_NONE : 現在の状態で判定 (高速判定)         |  |  |  |  |
|                |            | LT60_CHK_CONNECT : 通信確認実行後、接続状態更新       |  |  |  |  |
|                | 戻り値        | 0 : 接続中                                 |  |  |  |  |
|                |            | その他: 接続していない                            |  |  |  |  |
|                | プログラム記述例   | Disconnect=_LT60_IsClose(LT60_CHK_NONE) |  |  |  |  |
|                | 備考         | 機器電源のオフ等により USB 接続が切断された可能性がある場合、       |  |  |  |  |
|                |            | LT60_CHK_CONNECT を指定して確認してください。         |  |  |  |  |
| 4              | 内容         | ライブラリのバージョン取得                           |  |  |  |  |
|                | 関数         | DWORD LT60_GetDIIVer(void)              |  |  |  |  |
|                | 戻り値        | 228 : Ver 2.28 (例)                      |  |  |  |  |
| 5              | 内容         | ライブラリ実行エラーの取得                           |  |  |  |  |
|                | 関数         | void LT60_GetErrStr(BYTE *strPtr)       |  |  |  |  |
|                | 引数(strPtr) | char [] へのポインタを渡す(最大 128 文字)            |  |  |  |  |
|                | プログラム記述例   | ∴ int<br>st;                            |  |  |  |  |
|                |            | char buf $[130]$ ;                      |  |  |  |  |
|                |            | $st = LT60_{xxxx}()$ ;                  |  |  |  |  |
|                |            | if( st != 0) // 実行エラーが発生                |  |  |  |  |
|                |            | Ł                                       |  |  |  |  |
|                |            | _LT60_GetErrStr( &buf );                |  |  |  |  |
|                |            | printf(buf);                            |  |  |  |  |
|                |            |                                         |  |  |  |  |
| 6              | 内容         | 本体からステータスを受信                            |  |  |  |  |
|                | 関数         | DWORD LT60_RecvStatus (DWORD *rxNum)    |  |  |  |  |
|                | 引数(rxNum)  | ステータスの受信番号がセットされる領域                     |  |  |  |  |
|                |            | (ステータスを受信する度に+1 されるカウンタ)                |  |  |  |  |
|                | プログラム記述例   | <b>DWORD</b><br>st. rxNum;              |  |  |  |  |
|                |            | st=_LT60_RecvStatus(&rxNum)             |  |  |  |  |

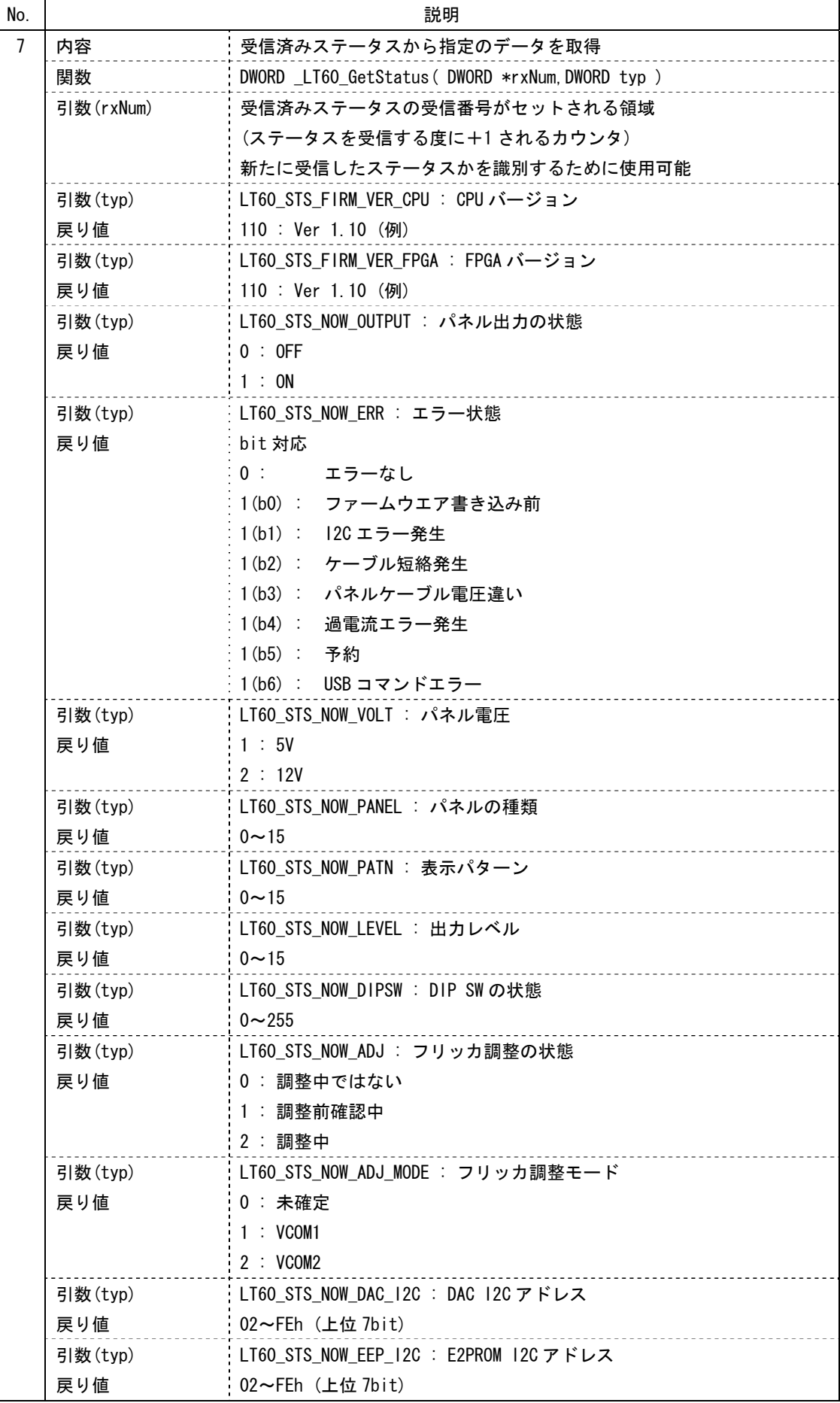

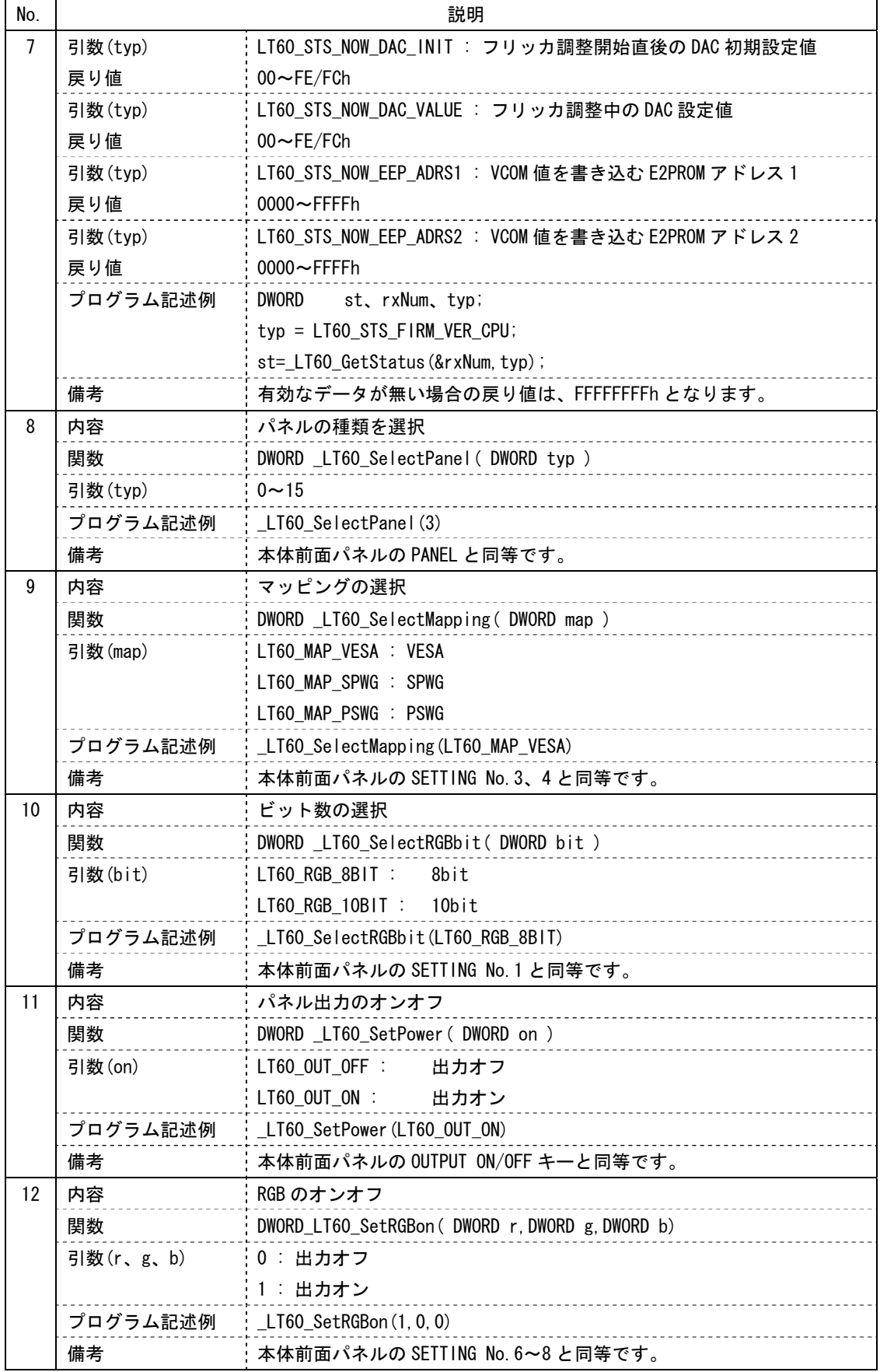

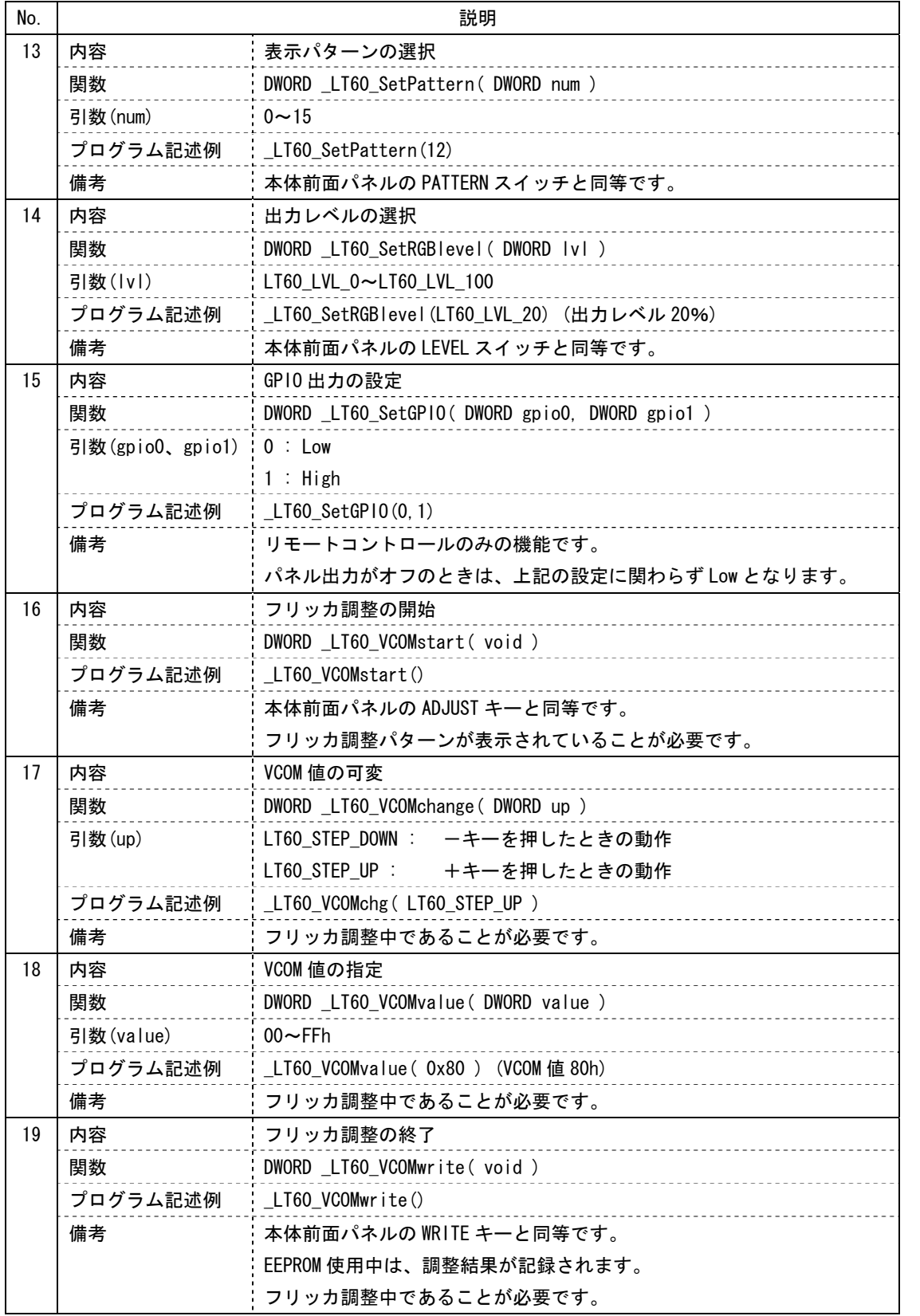

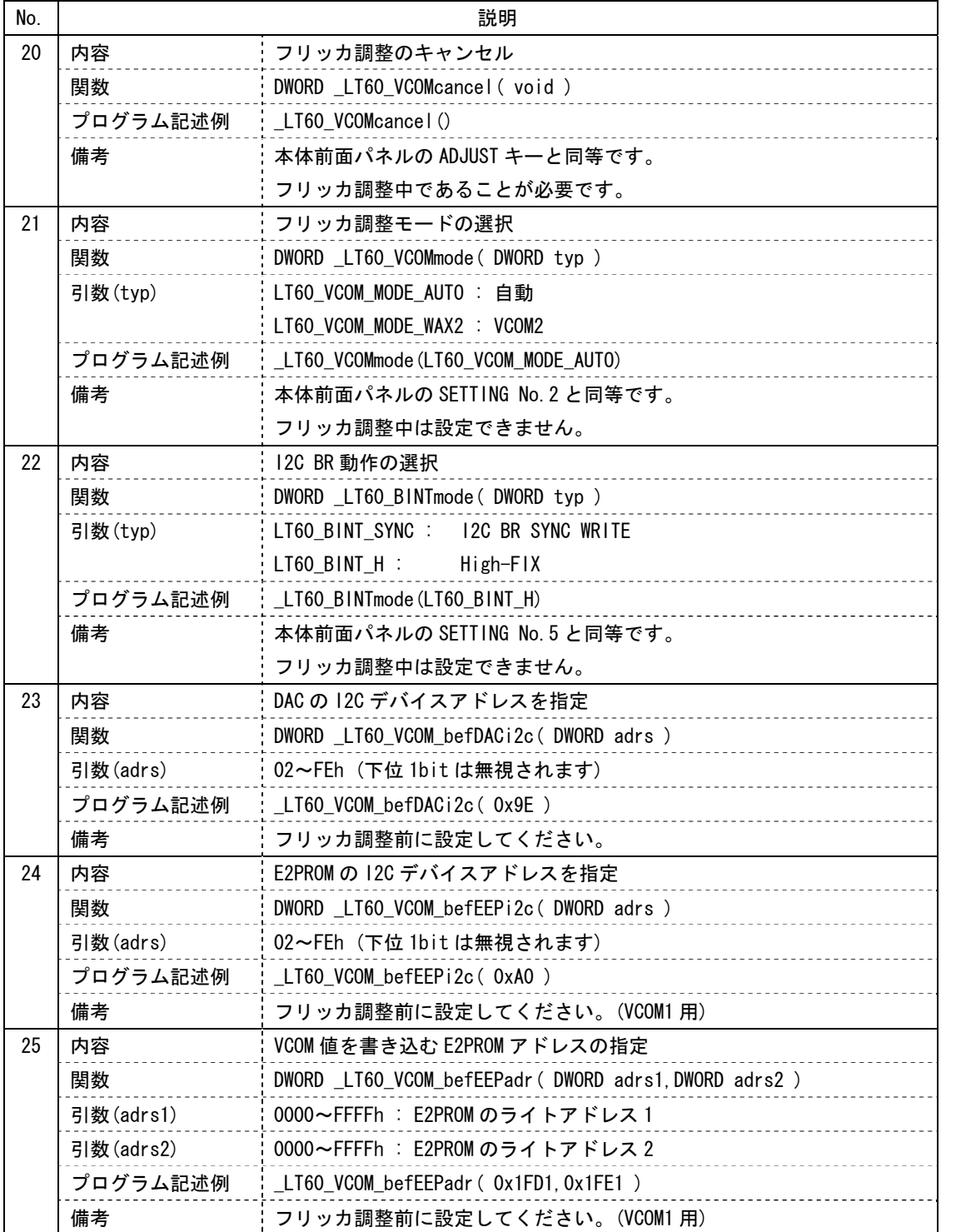

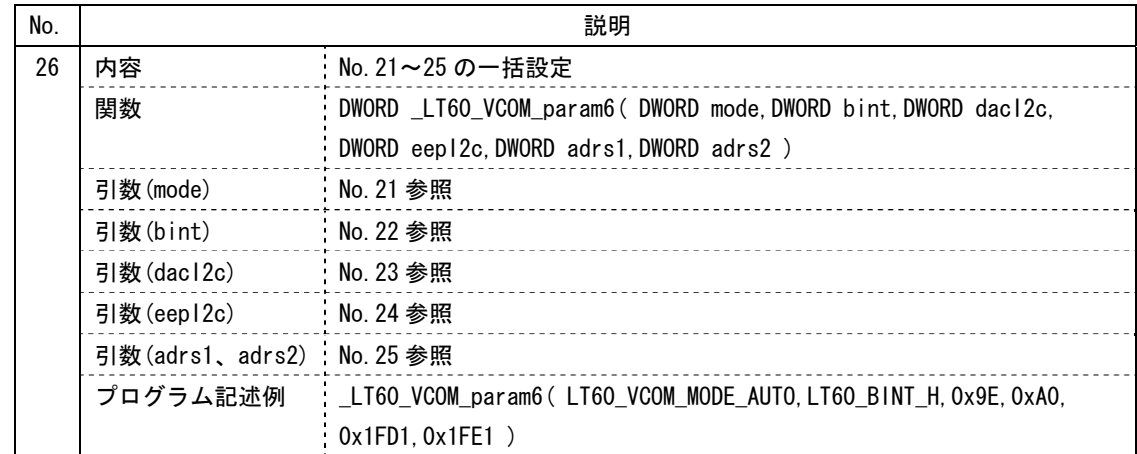

## <span id="page-38-0"></span>6.4 サンプルプログラム

付属のCD-ROMには、参考としてサンプルプログラムが含まれています。このプログラムは [「6.3.2](#page-32-0) リモート機能一覧」で示した機能(ただし一部を除く)を実装したもので、簡単な操 作で本器をリモートコントロールすることができます。必要に応じてインストールしてくだ さい。

#### ● 動作環境

サンプルプログラムは、以下の環境で動作することを確認しています。

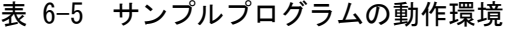

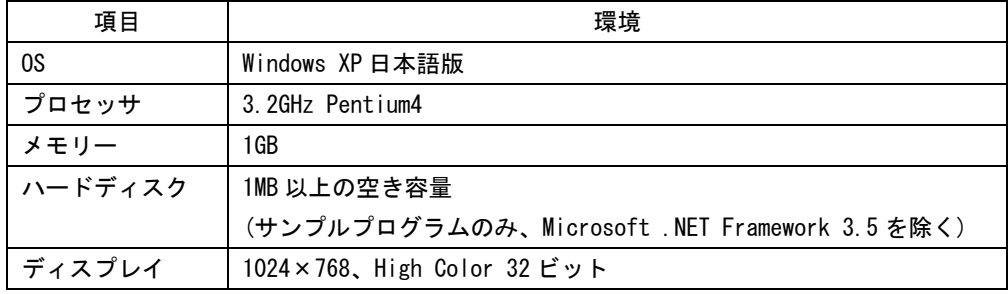

#### ● 注意事項

- ・一部において、本体と操作方法が異なります。
- ・サンプルプログラムに対しては、いかなる保証も行いません。

### <span id="page-39-0"></span>6.4.1 インストール

サンプルプログラムをインストールするには、以下の手順で操作を行います。

1. PC で CD-ROM(付属品)のファイル「LT60\_USB\_Remote\_CP\_Ver0.1\_Setup.msi」を実行し ます。

アプリケーションやプログラムを実行している場合は、すべて終了してから操作を行 ってください。

実行ファイルの場所は以下のとおりです。

- t⊙ CD-ROM
- ├ Driver
- ├ Library
- $\vdash$   $\bigcirc$  Sample
	- ├ MainForm.cs
	- └ LT60\_USB\_Remote\_CP\_Ver0.1\_Setup.msi
- 2. 「Microsoft .NET Framework 3.5」をインストールします。

お使いの PC に「Microsoft .NET Framework 3.5」がインストールされていない場合、 以下の画面が表示されます。「はい」をクリックしてインストールしてください。 なお、インストール手順については Microsoft 社の指示に従ってください。

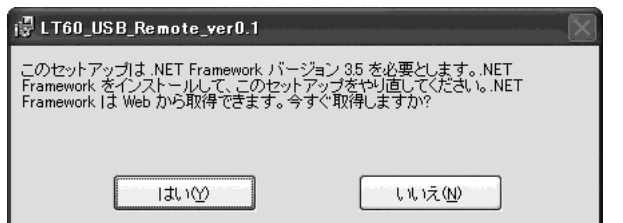

3. 以下の画面が表示されたら「次へ」をクリックします。

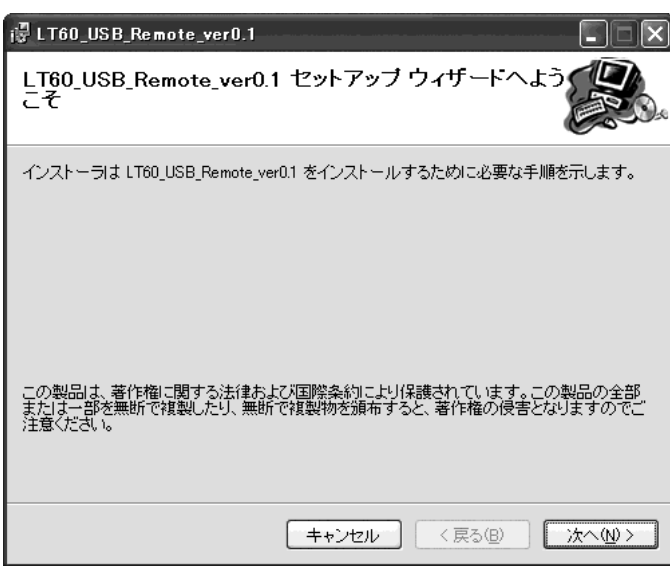

4. 以下の画面が表示されたら「次へ」をクリックします。

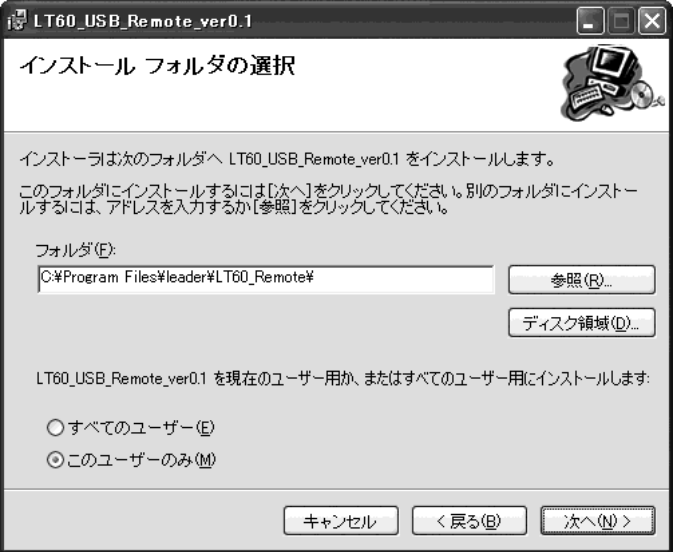

5. 以下の画面が表示されたら「次へ」をクリックします。

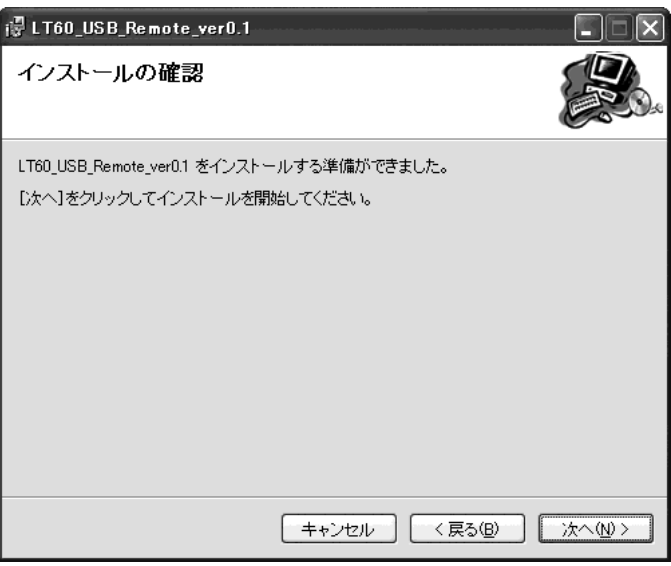

6. 以下の画面が表示されたらインストール完了です。「閉じる」をクリックします。

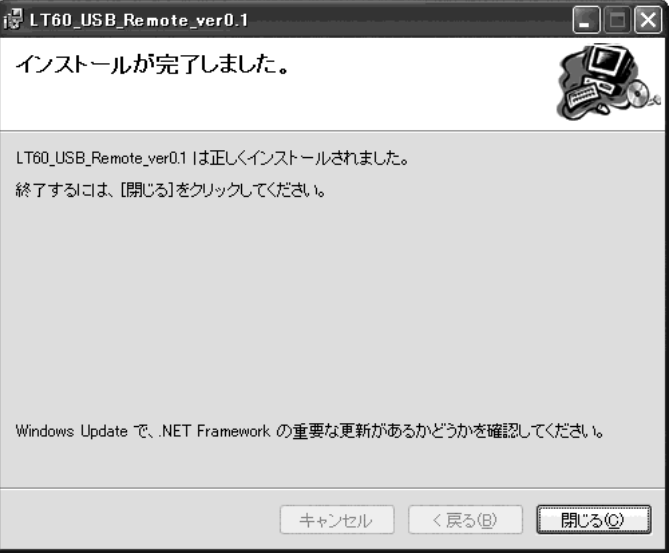

#### <span id="page-41-0"></span>6.4.2 起動

サンプルプログラムを起動するには、以下の手順で操作を行います。

- 1. 本器と PC を USB ケーブルで接続します。
- 2. 本器の電源を入れます。

「新しいハードウェアの検索ウィザードの開始」のウインドウが表示されたら、「[6.2](#page-29-0) PCとの接続」を参照して操作を行ってください。

3. デスクトップの「LT60\_USB\_Remote\_ver0.1」をダブルクリックします。

サンプルプログラムが正常にインストールされると、デスクトップに以下のアイコン が表示されます。

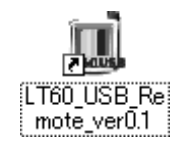

なお、サンプルプログラムは[スタートメニュー]→[プログラム]→[LT60 Remote]から も起動することができます。

#### <span id="page-41-1"></span>6.4.3 画面の説明

サンプルプログラムを起動すると、以下のような画面が表示されます。 起動した直後は Connect と Close 以外の操作はできませんが、Connect を押すことによっ て、その他の操作も行うことができるようになります。

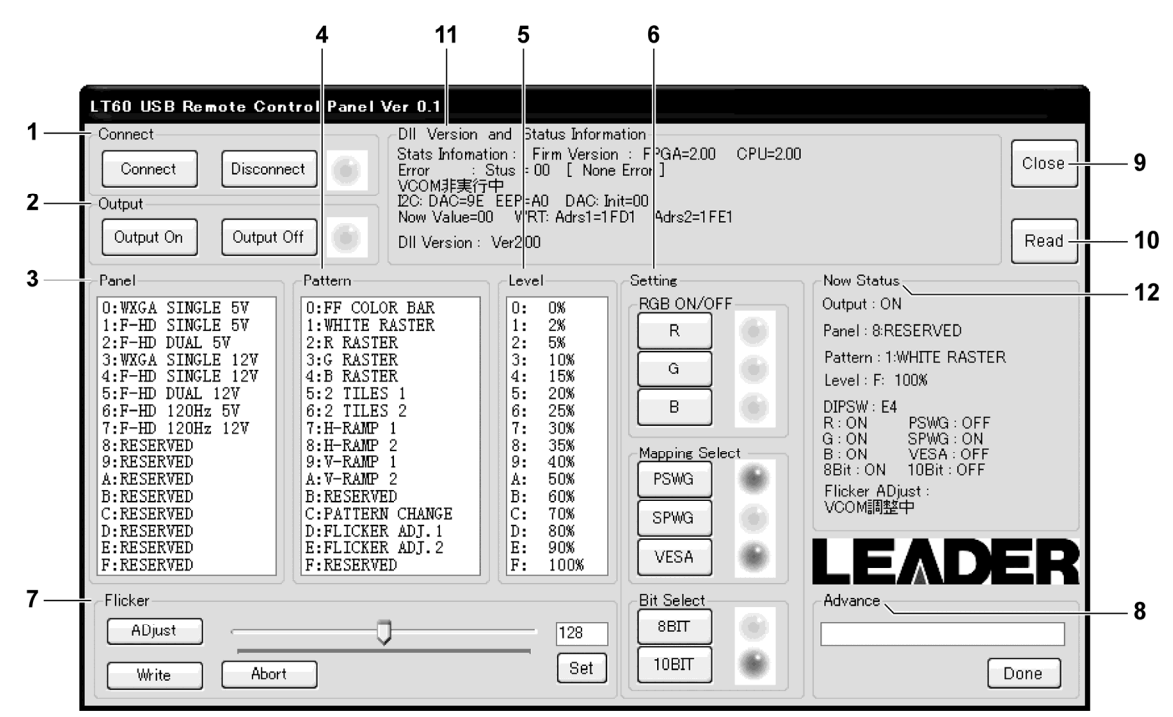

図 6-1 サンプルプログラム画面

各項目についての説明は以下のとおりです。

#### 1 Connect

本器との接続時に Connect、切断時に Disconnect を押します。接続中は右側のランプ が緑色になり、切断すると赤色になります。切断時、Connect と Close 以外の操作は できません。また、本器との接続が確立されていないときは、Connect を押しても無 効となります。

#### 2 Output

パネル出力のオンオフを行います。出力されているときは右側のランプが緑色になり、 出力されていないと赤色になります。

#### 3 Panel

パネルの種類を選択します。クリックした時点で設定が確定されます。

#### 4 Pattern

表示パターンを選択します。クリックした時点で設定が確定されます。

### 5 Level

出力レベルを選択します。クリックした時点で設定が確定されます。

#### 6 Setting

#### RGB ON/OFF

RGB のオンオフをそれぞれ設定します。オンオフは RGB ボタンを押すごとに切り換わ り、オンのときはランプが緑色、オフのときは赤色になります。

#### Mapping Select

マッピングを PSWG、SPWG、VESA のなかから選択します。選択したマッピングのランプ が緑色になり、その他は赤色になります。

#### Bit Select

ビット数を 8bit と 10bit から選択します。選択したビット数のランプが緑色になり、 もう一方は赤色になります。

## 7 Flicker

ADjust: フリッカ調整を開始します。 Set: テキストボックスに入力したフリッカ調整値(0~255)を適用します。 フリッカ調整値はスクロールバーで設定することもできます。 Write: フリッカ調整値を書き込んでから、フリッカ調整を終了します。 Abort: フリッカ調整をキャンセルします。

## 8 Advance

以下のコマンドを入力してから Done ボタンを押すことによって、各種設定または問い 合わせを行います。問い合わせ時、応答コマンドは「Now Status」下段に表示されま す。

表 6-6 Advance コマンド一覧表

| コマンド               | 説明                               | 応答                 |
|--------------------|----------------------------------|--------------------|
| __flicker-mode_?   | フリッカ調整モードを問い合わせ                  | AUTO / WAX2. $etc$ |
| _flicker-mode-auto | フリッカ調整モードを自動に設定                  |                    |
| flicker-mode-wax2  | フリッカ調整モードを VCOM2 に設定             |                    |
| bint ?             | 12C BR 動作を問い合わせ                  | $SYNC \ /$ High    |
| _bint_sycn         | I2C BR 動作を I2C BR SYNC WRITE に設定 |                    |
| _bint_h            | I2C BR 動作を High-FIX に設定          |                    |
| _setgpio-l-l       | GPIO-O = Low、GPIO-1 = Low に設定    |                    |
| setgpio-h-l        | GPIO-O = High、GPIO-1 = Low に設定   |                    |
| __setgpio-l-h      | GPI0-0 = Low、GPI0-1 = High に設定   |                    |
| _setgpio-h-h       | GPIO-O = High、GPIO-1 = High に設定  |                    |

### 9 Close

ウインドウを閉じます。本体との接続も切断されます。

### 10 Read

本体の情報を読み込んで、Dll Version and Status Information と Now Status に表 示します。

11 Dll Version and Status Information

ファームウエアバージョンなど、本体の内部情報を表示します。

## 12 Now Status

出力レベルなど、現在の設定状態を表示します。

## <span id="page-43-0"></span>6.4.4 アンインストール

サンプルプログラムをアンインストールするには、[スタートメニュー]→[プログラム]→ [LT60 Remote]→[Uninstall.exe]を選択します。以下の画面が表示されたら「はい」をク リックしてください。ウインドウが閉じたらアンインストール完了です。

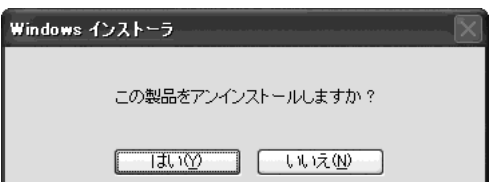

## <span id="page-44-0"></span>7. 校正と修理について

製品は、工場出荷時、厳正な品質管理の下で仕様に基づいた性能の確認を実施していますが、 部品の経年変化等により、性能に多少の変化が生じることがあります。製品の性能を安定した 状態でお使いいただくため、定期的な校正をおすすめいたします。また、動作に不具合等があ れば、修理が必要となります。製品校正および修理についてのご相談は、お買いあげになりま した取扱代理店、本社または各営業所へご連絡ください。

### Following information is for Chinese RoHS only

# 所含有毒有害物质信息

# 部件号码: LT 60A

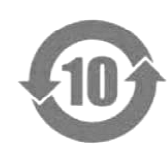

此标志适用于在中国销售的电子信息产品,依据2006年2月28日公布的 《电子信息产品污染控制管理办法》以及SJ/T11364-2006《电子信息产品污染 控制标识要求》,表示该产品在使用完结后可再利用。数字表示的是环境保护使 用期限,只要遵守与本产品有关的安全和使用上的注意事项,从制造日算起在数 字所表示的年限内,产品不会产生环境污染和对人体、财产的影响。 产品适当使用后报废的方法请遵从电子信息产品的回收、再利用相关法令。 详细请咨询各级政府主管部门。

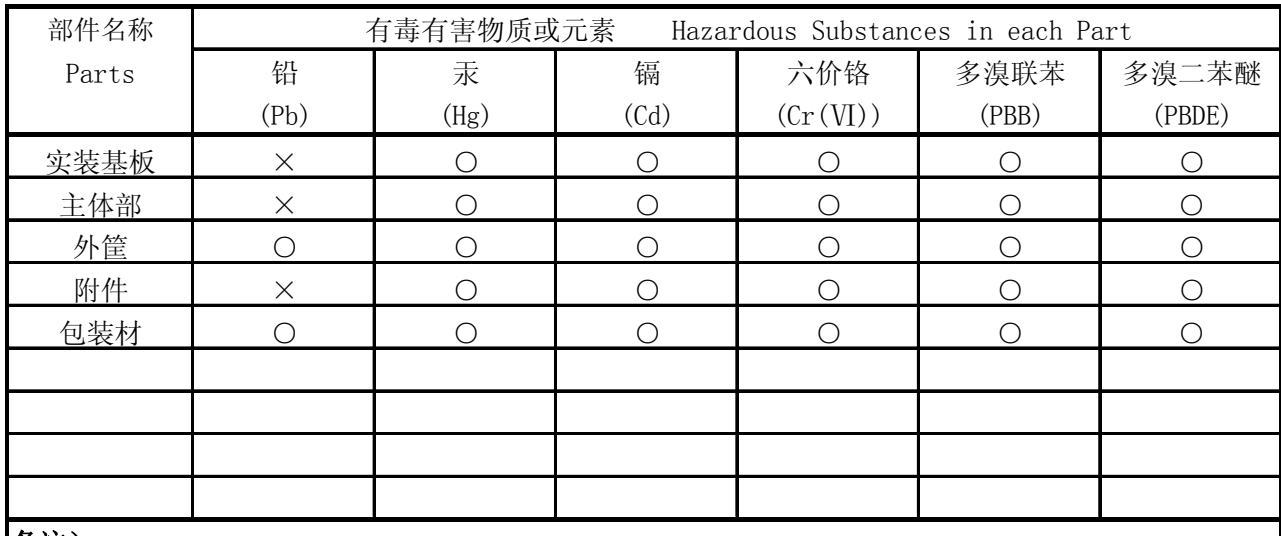

产品中有毒有害物质或元素的名称及含量

备注)

○:表示该有毒有害物质在该部件所有均质材料中的含量均在SJ/T11363-2006 规定的限量要求以下。

 ×:表示该有毒有害物质或元素至少在该部件的某一均质材料中的含量超出SJ/T11363-2006 标准规定的限量要求。

Ver.1

# **LEADER**

リーダー電子株式会社 http://www.leader.co.jp 本社・国内営業部 〒223-8505 横浜市港北区綱島東 2 丁目 6 番 33 号 (045) 541-2122 (代表)